### Solution du challenge SSTIC 2015

Philippe Teuwen @doegox

21 avril 2015

## <span id="page-1-0"></span>**Introduction**

Ce document présente ma résolution du challenge SSTIC 2015. Le challenge est de retrouver une adresse de courrier électronique de la forme @sstic.org dans un fichier disponible en téléchargement sur le site de la conférence.

Sans s'attarder sur la démarche et les outils qui seront détaillés dans les sections suivantes, voici un aperçu des divers éléments du challenge qui sont emboîtés les uns dans les autres. *Spoiler alert !*

Le fichier initial est une image disque d'une carte microSD. Elle contient un fichier inject.bin. Cette carte est destinée à un *USB Rubber Ducky* qui, si inséré dans une machine Windows y créerait un fichier stage2.zip à condition que le répertoire et l'utilisateur courant constituent une chaîne précise.

Ce fichier contient un fichier chiffré, un fichier sstic.pk3 et une note expliquant que la clé est cachée *dans le jeu*. En effet sstic.pk3 est le décor d'un monde pour le jeu *Open Arena*, accompagné des instructions pour jouer dans ce décor. Dans le jeu, on découvre une succession de posters comportant des symboles et des segments de clé colorés et une salle secrète avec huit symboles colorés qui permettent de comprendre comment mettre bout à bout les segments, reconstituer la clé et déchiffrer le fichier qui est une archive.

Dedans, un fichier chiffré, un fichier paint.cap et une note expliquant que la clé est *stockée avec Paint*. Le fichier contient la trace USB d'une souris au format pcap dont les mouvements forment un dessin. Dans ce dessin, on découvre qu'il faut utiliser la fonction de hachage BLAKE-256 sur une phrase donnée pour retrouver la clé et déchiffrer ce qui s'avère être une nouvelle archive.

Dans cette archive, on trouve un fichier stage4.html contenant un code JavaScript obfusqué. Ce script utilise des segments de l'agent utilisateur (*User-Agent*) comme clé et vecteur d'initialisation pour déchiffrer une chaîne et compare l'empreinte SHA1 du résultat obtenu. Le butineur visitant cette page avec l'agent utilisateur correct se verra alors proposer un lien pour récupérer un fichier stage5.zip.

stage5.zip contient un fichier input.bin ainsi qu'un PDF présentant un schéma de treize microprocesseurs ST20 interconnectés en cascade. Le fichier contient de quoi démarrer les treize ST20. Une fois le réseau initialisé, le ST20 de tête reçoit une clé (à découvrir), la chaîne congratulations.tar.bz2, des données chiffrées et le réseau effectue un type de déchiffrement par flot non standard qui demande un certain effort de rétroingénierie. Le fait de savoir que le fichier chiffré est un Bzip2 permet de connaître une partie de la clé initiale, le reste est découvert par recherche exhaustive.

congratulations.tar.bz2 contient une image JPEG à laquelle un autre .tar.bz2 est collé. Ce dernier contient une image PNG comportant des *chunks* "sTic". Les données extraites de ces chunks constituent un flux compressé avec zlib. Décompressé, il s'avère être un autre .tar.bz2... contenant à son tour un fichier TIFF... dont le bit de poids faible des canaux rouge et vert sert de contenant stéganographique à un autre .tar.bz2... contenant une image GIF... dont certains éléments de la palette ont été noircis et qui, une fois colorés, révèlent l'adresse email tant attendue. Ouf !

Le système d'exploitation utilisé pour la résolution de ces étapes est une *Debian Testing*/*Unstable amd\_64*, un aspect qui se reflétera dans les lignes de commande et les outils utilisés.

## **Table des matières**

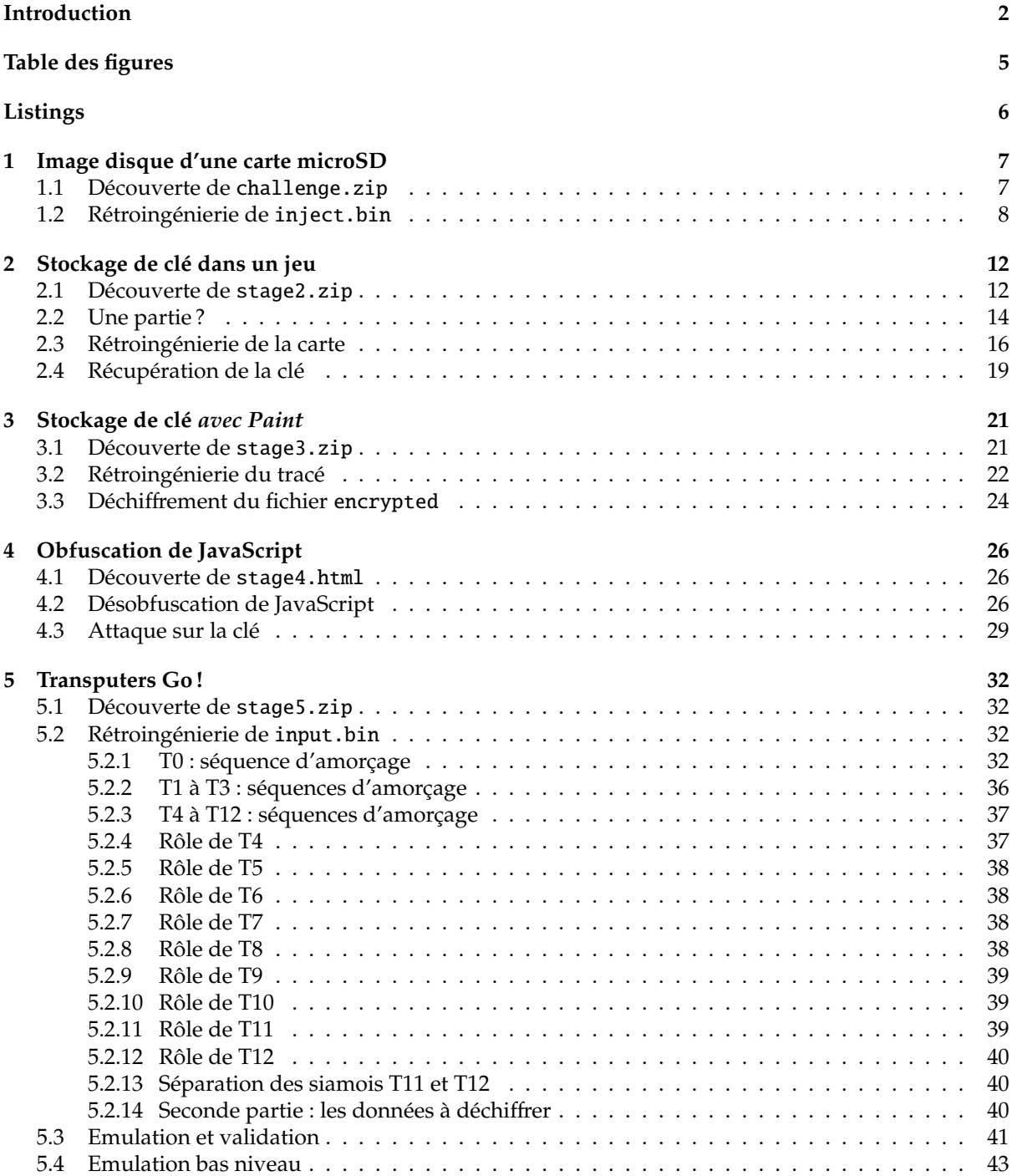

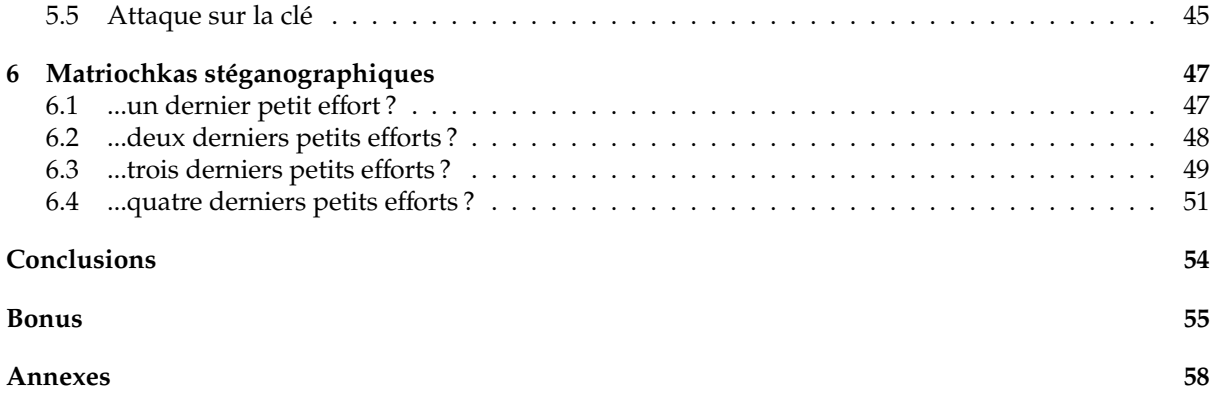

# <span id="page-4-0"></span>**Table des figures**

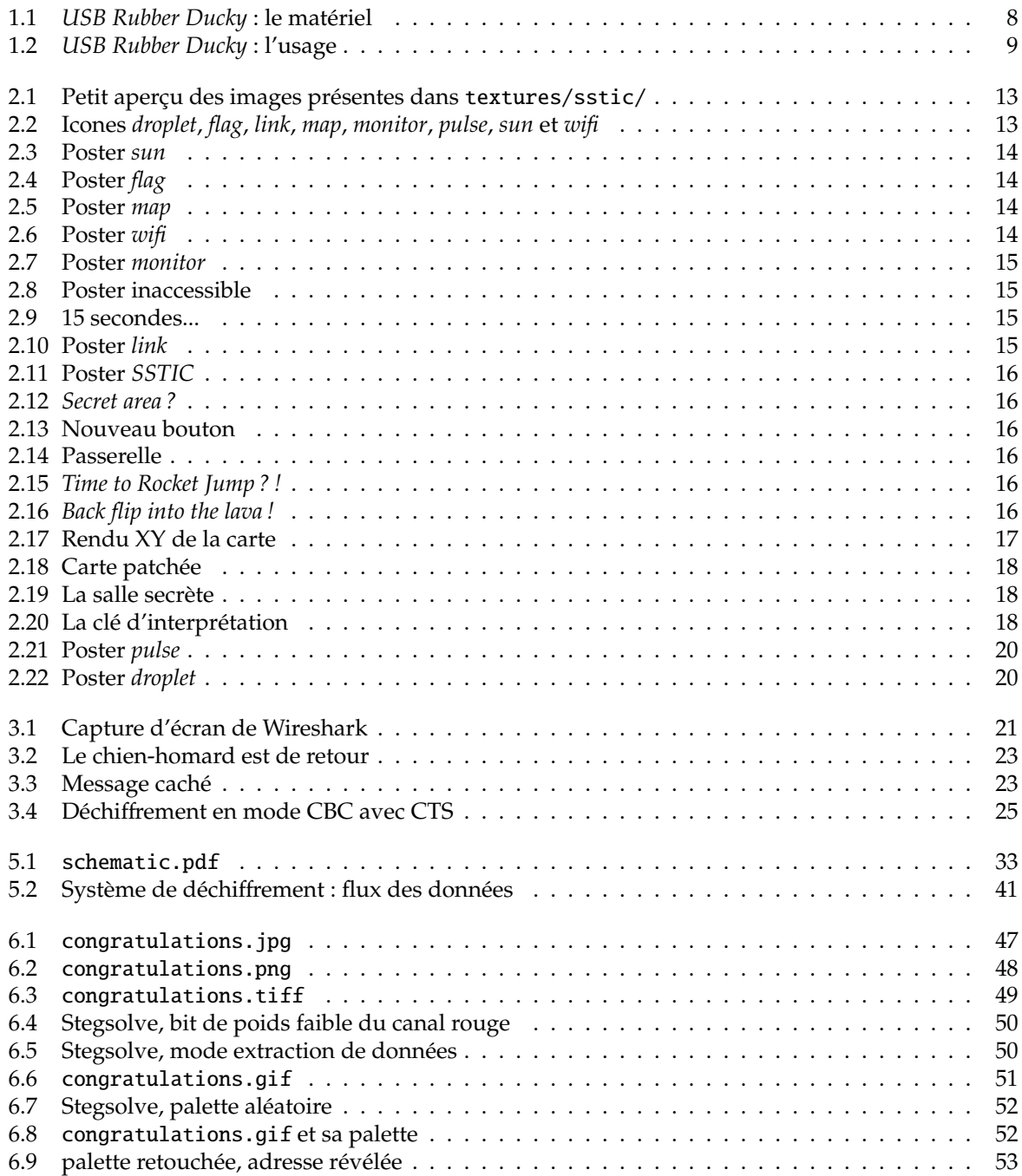

# <span id="page-5-0"></span>Listings

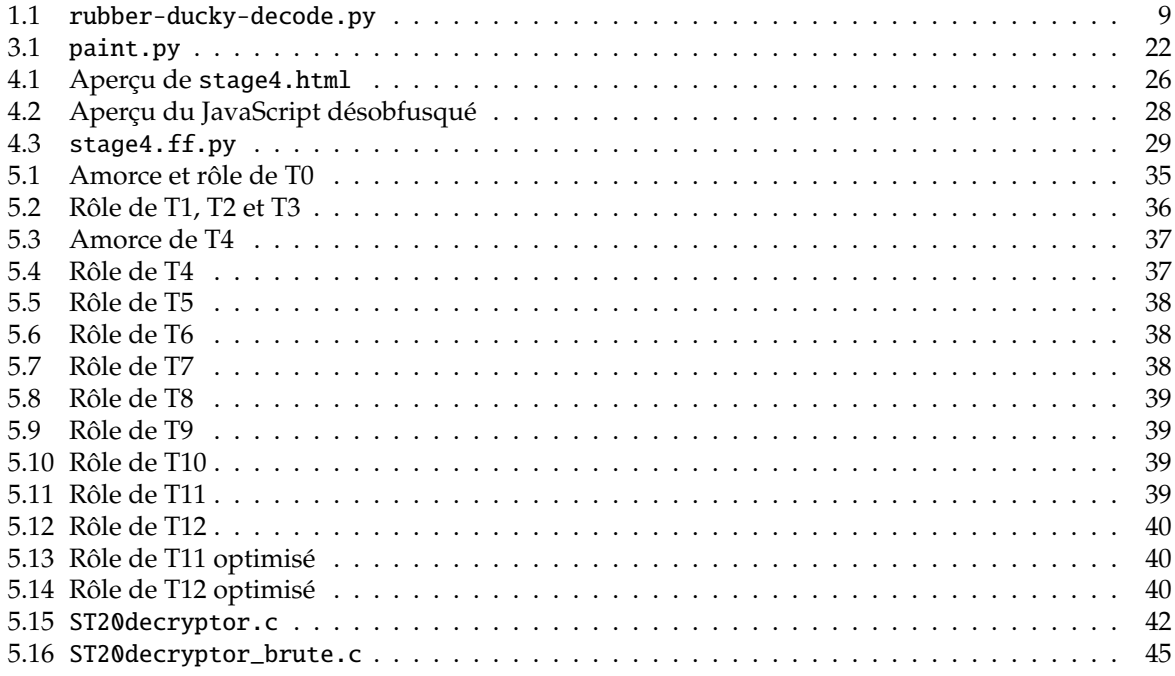

### <span id="page-6-0"></span>**Stage 1**

## **Image disque d'une carte microSD**

#### <span id="page-6-1"></span>**1.1 Découverte de** challenge.zip

Sur la page de présentation<sup>[1](#page-6-2)</sup> du challenge SSTIC 2015 :

Le défi consiste à analyser la carte microSD qui était insérée dans une clé USB étrange. L'objectif est d'y retrouver une adresse e-mail (...@challenge.sstic.org). L'image disque de cette carte microSD est disponible ici : <http://static.sstic.org/challenge2015/challenge.zip>.

Récupérons le challenge et vérifions son intégrité, puis découvrons son contenu :

|| \$ wget --quiet http://static.sstic.org/challenge2015/challenge.zip

```
$ sha256sum challenge.zip
bd0df75a1d6591e01212e6e28848aec94b514e17e4ac26155696a9a76ab2ea31 challenge.zip
$ unzip -v challenge .zip
Archive: challenge.zip
Length Method Size Cmpr Date Time CRC -32 Name
-------- ------ ------- ---- ---------- ----- -------- ----
128000000 Defl:N 6024244 95% 2015 -03 -26 14:51 99e3b1b8 sdcard.img
-------- ------- --- -------
128000000 6024244 95% 1 file
$ unzip challenge .zip
Archive: challenge.zip
inflating: sdcard.img
```
On y trouve l'image promise, que je tente de monter en écriture seule afin d'en découvrir le contenu : un système de fichiers VFAT de 122Mb contenant un fichier de 33Mb.

```
$ mkdir mnt
 $ sudo mount -o loop ,ro sdcard.img mnt
 $ mount|grep mnt
 /sstic/sdcard.img on /sstic/mnt type vfat ...
 $ df - h .Filesystem Size Used Avail Use% Mounted on
/dev/loop0 122M 33M 90M 27% /sstic/mnt
 $ ls -al mnt
 total 33472
  drwxr -xr-x 2 root root 16384 Jan 1 1970 .
drwxr -xr-x 3 phil phil 4096 Apr 12 22:28 ..
-rwxr -xr-x 1 root root 34253730 Mar 26 03:49 inject.bin
```
Le fichier inject.bin contient des données binaires :

\$ hexdump -C inject.bin |head 00000000 00 ff 00 ff 00 ff 00 ff 00 ff 00 ff 00 ff 00 d7 |................| 00000010 15 08 00 ff 00 f5 28 00 00 ff 00 ff 00 ff 00 eb |......(.........| 00000020 06 00 10 00 07 00 28 00 00 32 13 00 12 00 1a 00 |......(..2......| 00000030 08 00 15 00 16 00 0b 00 08 00 0f 00 0f 00 2c 00 |.............. ,.|

<span id="page-6-2"></span>1. <http://communaute.sstic.org/ChallengeSSTIC2015>

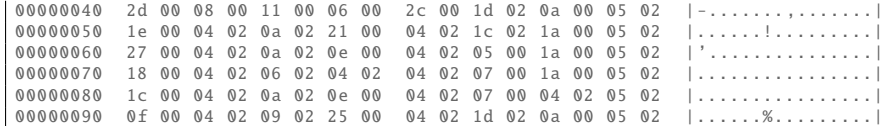

Les indices étant maigres, je cherche s'il n'y a pas d'autres informations à tirer de l'image de la carte microSD.

```
$ strings sdcard.img
 mkfs.fat
 NO NAME FAT16
 This is not a bootable disk. Please insert a bootable floppy and
 press any key to try again ...
 ...
UILD SH
 zFzF
 INJECT BIN
 zFzF
java -jar encoder.jar -i /tmp/duckyscript.txt
```
Il semblerait qu'un fichier ?UILD.SH ait été effacé de la FAT16 et dont le contenu était : java -jar encoder.jar -i /tmp/duckyscript.txt

Ces informations suffisent pour progresser mais si on veut réellement restaurer ce fichier effacé, on peut par exemple utiliser TestDisk<sup>[2](#page-7-2)</sup>, ce qui ne fera que confirmer ces hypothèses et récupérera un fichier build.sh avec le contenu susmentionné.

#### <span id="page-7-0"></span>**1.2 Rétroingénierie de** inject.bin

"USB", "encoder.jar", "duckyscript", "inject.bin", autant d'indices qui nous mènent rapidement à comprendre la nature de cette carte microSD. Cette carte est destinée à un *USB Rubber Ducky* [3](#page-7-3) qui, si inséré dans un PC, va émuler des frappes au clavier, typiquement pour injecter et exécuter un script.

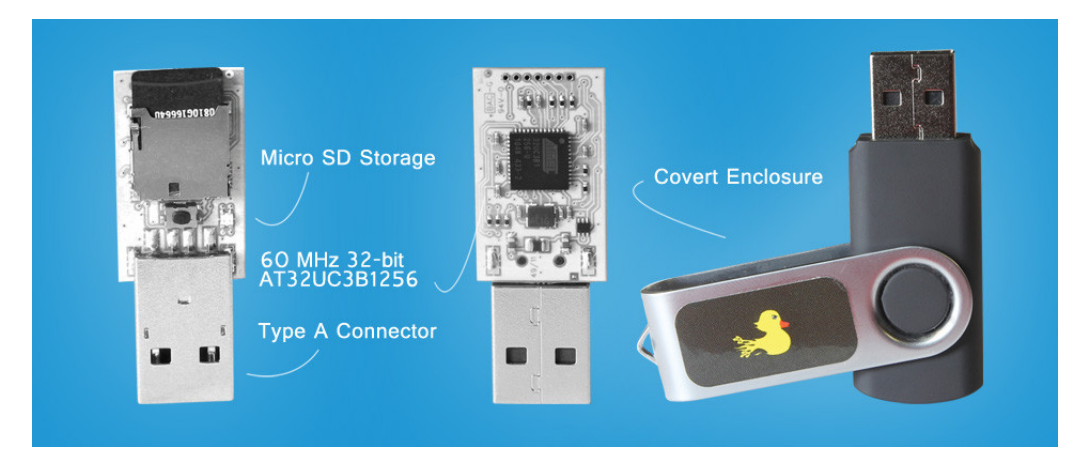

Figure 1.1 – *USB Rubber Ducky* : le matériel

<span id="page-7-2"></span><span id="page-7-1"></span><sup>2.</sup> <http://www.cgsecurity.org>

<span id="page-7-3"></span><sup>3.</sup> <http://usbrubberducky.com/>

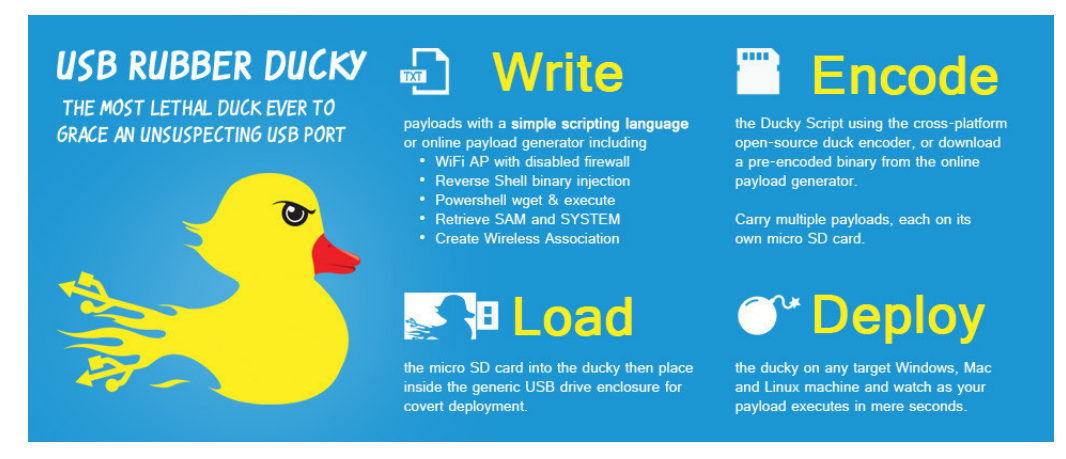

Figure 1.2 – *USB Rubber Ducky* : l'usage

<span id="page-8-0"></span>inject.bin contient donc probablement des *scancodes* imitant une saisie au clavier.

Le projet *USB Rubber Ducky* [4](#page-8-2) fournit le fameux encoder . jar. En lisant la documentation, en testant quelques exemples et en observant le fichier keyboard.properties présent dans les sources, j'en apprends suffisamment pour écrire un script qui inverse le processus et recrée quelque chose d'approchant le script original, satisfaisant pour comprendre son intention (sans aller jusqu'à respecter les spécifications de l'encodeur à la lettre).

Le format binaire du Rubber Ducky est très simple : un octet indique quelle touche doit être enfoncée et le second octet est un masque qui indique si elle doit l'être en combinaison avec d'autres telles que shift, ctrl etc. Si le premier octet est nul alors il s'agit d'une pause dont la durée en millisecondes est indiquée par le second octet.

Le script rubber-ducky-decode.py retrouve les touches pressées et recrée (lentement) les majuscules et les chaînes de caractères.

#### Listing 1.1 – rubber-ducky-decode.py

```
#!/usr/bin/env python
d = \{\}dm = \{}
with open('keyboard.properties', 'r') as kb:
    while 1:
        line = kb.readline()if not line:
             break
        if len(line) \leq 1 or line[0] == ' /':
            continue
        k, v = line.split('=')k=k.strip ()
        v=eval(v.strip ())
        if k[:3] == 'KEY':
             d[v]=kif k[:11] == 'MODIFIERKEY':dm [v]=kwith open('inject.bin', 'rb') as inj:
    data=inj.read ()
delay =0
string=''
while len(data) >=2:
    i, j=ord(data[0]), ord(data[1])data=data[2:1]if i==0:
        delay +=j
        continue
    if delay != 0:
         if string != '':
print "STRING "+string
             string=''
```
<span id="page-8-2"></span><sup>4.</sup> <https://github.com/midnitesnake/USB-Rubber-Ducky>

```
print "DELAY %i" % delay
         delay=0if i in d:
         m='
         for km, vm in dm. iteritems ():
              if j \& km:<br>m+=' ' + vm
                  j -= (j & km)
         if j := 0:
             m+=' ??? %i' % j
         if len(m)!=0:
if m == ' MODIFIERKEY_LEFT_SHIFT' and len(d[i])==5:
                  string +=d[i][4].upper()
             else:
                  if string != '':
                      print "STRING "+string
                  string=''
                  print d[i], m
         else:
             if len(d[i]) == 5:
                  string +=d[i][4]. lower ()
             elif d[i]=='KEY_SPACE':
                  string += 'elif d[i]=='KEY_MINUS':
                  string +='
             elif d[i] == 'KEY_EQUALstring += ' =else:
                  if string != '':
                      print "STRING "+string
                  string=''
                  print d[i]
    else:
         if string != '':
              print "STRING "+string
string=''
print "???", i, j
if string != '':
print "STRING "+string
    string=''
if delay I = 0:
    print "DELAY %i" % delay
    delay =0
```
Le script est également disponible en annexe. Le résultat est un pseudo-script Rubber Ducky qui commence par :

```
1 DELAY 2000
2 KEY_R MODIFIERKEY_LEFT_GUI
\frac{1}{3} DELAY 500
 4 KEY_ENTER
5 DELAY 1000
6 STRING cmd<br>8 DELAY 50<br>9 STRING powershell -enc ZgB1AG4AYwB0AGkAbwBuAC...<br>10 DELAY 10
11 KEY_ENTER
```
S'en suivent 3389 autres routines semblables aux lignes 9 à 11.

L'intention est claire : une fois l'*USB Rubber Ducky* connecté à l'ordinateur cible, attendre deux secondes que le système d'exploitation l'ait reconnu comme "clavier", ouvrir une ligne de commande (Win-R, "cmd", Enter) et y lancer des scripts PowerShell encodés en base64, ce qui est permis grâce à l'option -enc de PowerShell. Ces étapes sont entrecoupées de délais, le temps que chaque commande lancée puisse s'exécuter. La cible est donc une machine tournant sous Windows.

Un *one-liner* en Bash suffit à extraire ces scripts et à les décoder :

```
$ grep powershell inject.txt |\
    cut -b 24- |\n\big\setminusawk '{system("echo "$0" |base64 -d");printf "\n\x00"}' |\
    strings -el > inject_powershell .txt
```
Les scripts PowerShell extraits sont encodés en Unicode, d'où l'injection de l'octet nul à la suite du retour de chariot et l'appel à strings -el pour convertir l'Unicode.

Tous les scripts extraits sont semblables :

```
function write_file_bytes {
      param([Byte[]] $file_bytes,
             [string] $file_path = ".\stage2.zip");
      f = [io.file]:: OpenWrite ($file_path);
      $f.Seek($f.Length ,0);
      $f.Write($file_bytes ,0, $file_bytes .Length );
      $f.Close ();
  }
 function check_correct_environment {
      $e=[ Environment ]:: CurrentDirectory .split("\");
$e=$e[$e.Length -1]+[ Environment ]:: UserName;
      $e -eq "challenge2015sstic";
  }
 if( check_correct_environment ){
      write_file_bytes([Convert]::FromBase64String('<<longue chaine base64>>'));
 }else{
      write_file_bytes ([ Convert ]:: FromBase64String (' VAByAHkASABhAHIAZABlAHIA '));
 }
     Sauf le dernier :
function hash_file {
      param([string] $filepath);<br>$sha1 = New-Object -TypeName System.Security.Cryptography.SHA1CryptoServiceProvider;
      $h = [System. BitConverter ]:: ToString(
               $sha1. ComputeHash ([ System.IO.File ]:: ReadAllBytes ( $filepath )));
      $h
 }
  $h = hash_file (".\stage2.zip");
if($h -eq "EA-9B-8A-6F-5B-52 -7E-72 -65 -20 -19 -31 -3C-25-B5-6A-D2-7C-7E-C6"){
echo "You WIN";
 }else{
      echo "You LOSE";
```
Notons au passage que la chaîne "VAByAHkASABhAHIAZABlAHIA" se décode en "TryHarder". L'ensemble de ces scripts PowerShell créent donc le fichier stage2.zip si le nom du répertoire de l'utilisateur concaténé au nom de l'utilisateur est égal à la chaîne "challenge2015sstic", puis le valident avec une empreinte cryptographique SHA1. Il nous faut donc récupérer les 3390 chaînes base64 et les décoder :

```
$ grep write_file_bytes inject_powershell .txt |\
        cut -b 436 -|sed "s/ '.*//"|\
awk '{system("echo "$0" |base64 -d");}' > stage2.zip
$ sha1sum stage2.zip
ea9b8a6f5b527e72652019313c25b56ad27c7ec6 stage2.zip
```
Nous avons obtenu un stage2.zip correct.

}

### <span id="page-11-0"></span>**Stage 2**

### **Stockage de clé dans un jeu**

#### <span id="page-11-1"></span>**2.1 Découverte de** stage2.zip

```
\|\$ unzip -v stage2.zip
 Archive: stage2.zip
Length Method Size Cmpr Date Time CRC -32 Name
 -------- ------ ------- ---- ---------- ----- -------- ----
501008 Stored 501008 0% 2015 -03 -25 17:17 ddf54bdf encrypted
   320 Defl:N 245 23% 2015 -03 -25 17:17 79e01ed3 memo.txt
2998438 Defl:N 2968171 1% 2015 -03 -18 10:22 d55e4178 sstic.pk3
 -------- ------- --- -------
  3499766 3469424 1% 3 files
 $ unzip stage2.zip
 Archive: stage2.zip
   extracting: encrypted
inflating: memo.txt
   inflating: sstic.pk3
```
stage2.zip contient un fichier chiffré, un mémo et un fichier sstic.pk3.

```
Contenu du mémo :
```

```
$ cat memo.txt
Cipher: AES-OFB
IV: 0x5353544943323031352d537461676532
Key: Damn... I ALWAYS forget it. Fortunately I found a way to hide it into my favorite game !
SHA256: 91d0a6f55cce427132fc638b6beecf105c2cb0c817a4b7846ddb04e3132ea945 - encrypted
SHA256: 845f8b000f70597cf55720350454f6f3af3420d8d038bb14ce74d6f4ac5b9187 - decrypted
```
Le vecteur d'initialisation converti en ASCII donne : "SSTIC2015-Stage2". Vérifions encrypted et intéressons-nous à ssstic.pk3 :

```
|| $ sha256sum encrypted
 91d0a6f55cce427132fc638b6beecf105c2cb0c817a4b7846ddb04e3132ea945 encrypted
 $ file sstic.pk3
 sstic.pk3: Zip archive data, at least v2.0 to extract
 $ unzip -d ssticpk3 sstic.pk3
 Archive: sstic.pk3
   inflating: ssticpk3/AUTHORS
    creating: ssticpk3/levelshots/
   inflating: ssticpk3/levelshots/sstic.tga
    creating: ssticpk3/maps/
   inflating: ssticpk3/maps/sstic.bsp
   inflating: ssticpk3/README
    creating: ssticpk3/scripts/
   inflating: ssticpk3/scripts/sstic.arena
    creating: ssticpk3/sound/
    creating: ssticpk3/sound/world/
   inflating: ssticpk3/sound/world/bj3.wav
    creating: ssticpk3/textures/
   creating: ssticpk3/textures/sstic/
inflating: ssticpk3/textures/sstic/01.tga
   inflating: ssticpk3/textures/sstic/02.tga
   inflating: ssticpk3/textures/sstic /103336131.tga
```
Et encore bien d'autres fichiers TGA dans textures/sstic/, 109 en tout.

```
$ cat ssticpk3/AUTHORS
Icons
Open Iconic v1.1.1 -- useiconic.com
Maps
085am_underworks2 v0.8.5 by Neon_Knight -- openarena.wikia.com
$ cat ssticpk3/README
Copy the pk3 in your baseoa directory.
In the game, open the console (^2) and type \map sstic.
```
Nous avons donc affaire à une carte pour le jeu *Open Arena* [1](#page-12-2) , un jeu de tir à la première personne sous licence libre et dans l'esprit *Quake III Arena* et nous disposons de la marche à suivre. Le cœur de la carte est le fichier compilé maps/sstic.bsp. A tout hasard je télécharge la carte originale 085am\_underworks[2](#page-12-3)<sup>2</sup> mais je ne m'en servirai pas. Je télécharge les icones<sup>[3](#page-12-4)</sup> pour les nommer correctement dans ce document.

Avant de se lancer dans une partie, jetons un œil aux images TGA dans textures/sstic/ :

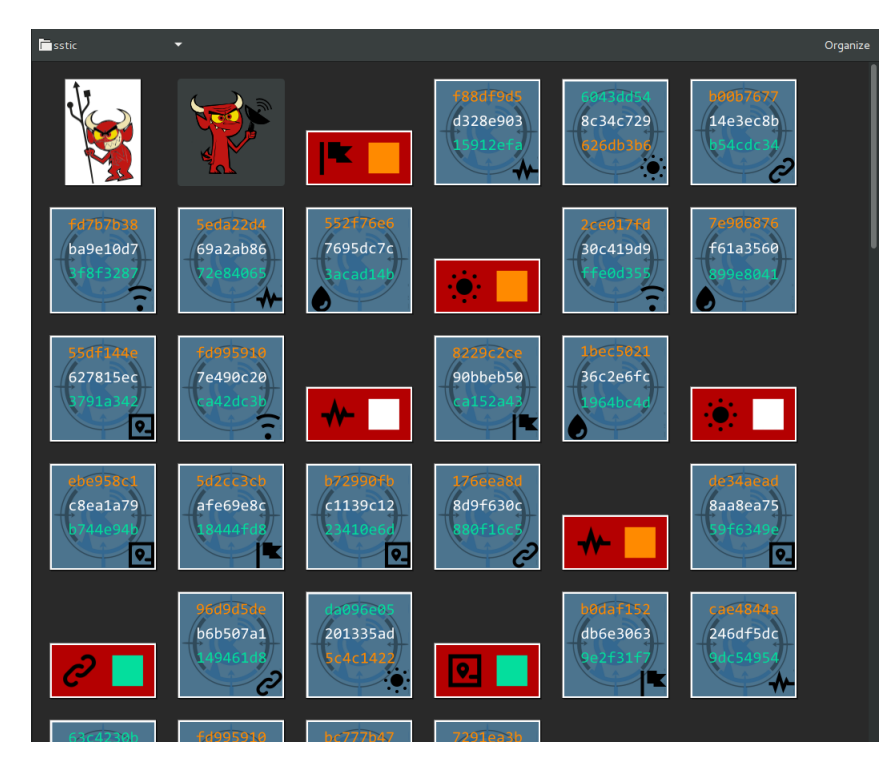

<span id="page-12-0"></span>Figure 2.1 – Petit aperçu des images présentes dans textures/sstic/

Outre les deux démons, on trouve 80 posters, chacun avec trois lignes d'hexadécimal colorées et un symbole. Il y a une dizaine de posters par symbole et huit symboles différents :

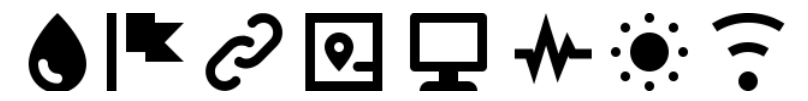

<span id="page-12-1"></span>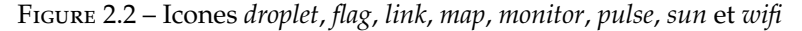

Et 25 posters plus petits sur fond rouge, dont 24 comportent un des symboles et une des 3 couleurs. A ce stade cela fait bien trop de combinaisons à tester. Il est temps de jouer !

<span id="page-12-2"></span><sup>1.</sup> <http://openarena.ws/smfnews.php>

<span id="page-12-3"></span><sup>2.</sup> [http://download.tuxfamily.org/openarena/upload/085am\\_underworks2.zip](http://download.tuxfamily.org/openarena/upload/085am_underworks2.zip)

<span id="page-12-4"></span><sup>3.</sup> <https://github.com/iconic/open-iconic>

#### <span id="page-13-0"></span>**2.2 Une partie ?**

\$ sudo apt -get install openarena sudo cp sstic.pk3 /usr/lib/openarena/baseoa/ \$ openarena

Nous ouvrons la console, y entrons \map sstic et nous voici dans l'arène ! Après première balade, on repère quelques posters avec des symboles et ce qui constituera sans doute des éléments de la clé. Certains posters sont difficilement lisibles, mais comme nous avons la collection des posters en TGA, cela suffit pour les comparer et récupérer l'original.

Les captures sont réalisées grâce à la touche i assignée à la commande screenshotjpeg via la console et sont sauvées dans ~/.openarena/baseoa/screenshots/ :

|| ] \bind i screenshotjpeg

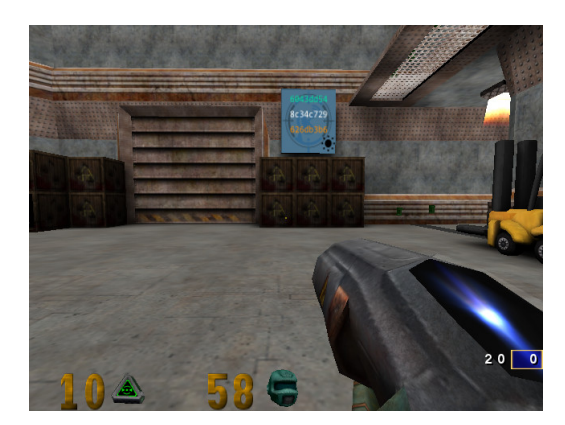

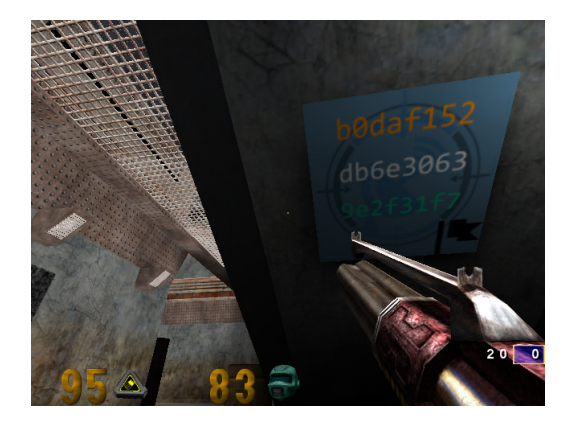

FIGURE 2.3 – Poster *sun* FIGURE 2.4 – Poster *flag* 

<span id="page-13-3"></span><span id="page-13-1"></span>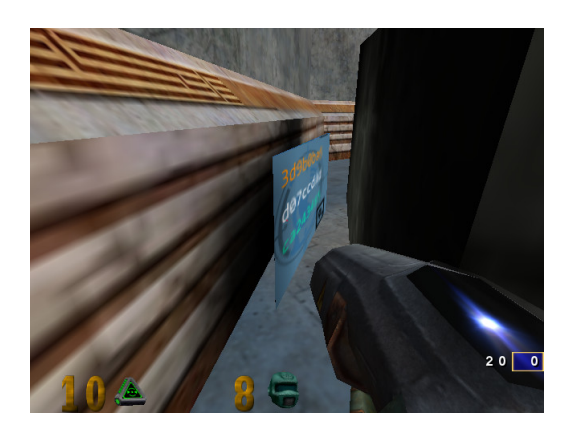

FIGURE 2.5 – Poster *map* FIGURE 2.6 – Poster *wifi* 

<span id="page-13-4"></span><span id="page-13-2"></span>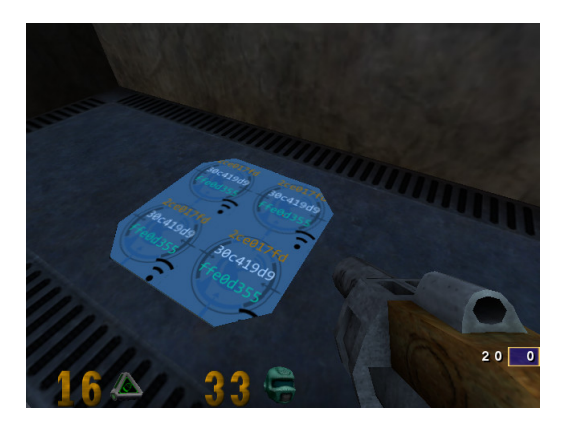

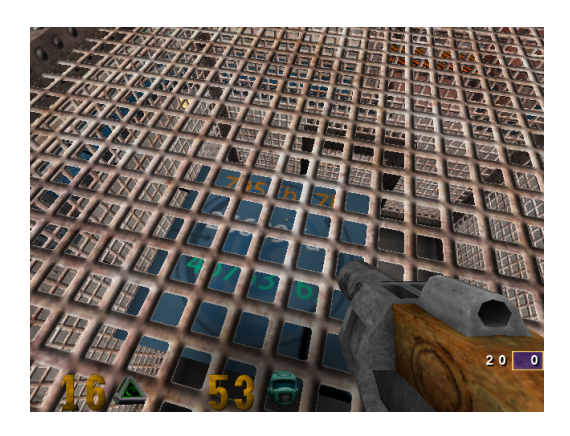

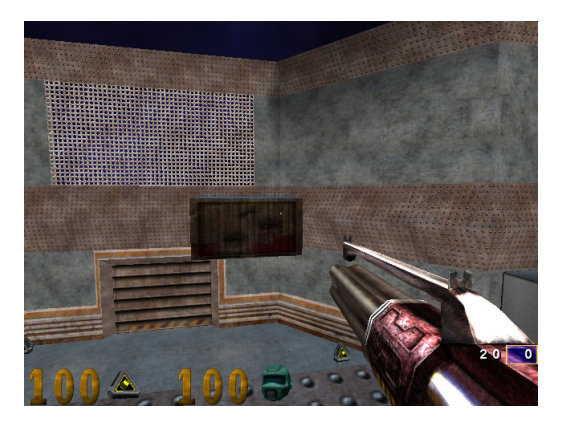

FIGURE 2.7 – Poster *monitor* FIGURE 2.8 – Poster inaccessible

<span id="page-14-0"></span>Sur la dernière capture (fig. [2.8\)](#page-14-1), on distingue un poster sur le dessus d'un bloc flottant mais qui est inaccessible.

Un autre est caché (fig. [2.10\)](#page-14-3) derrière un panneau à activer en tirant sur un bouton (fig. [2.9\)](#page-14-2) dans une pièce voisine. Les images des petits démons placées à côté des objets nous ayant fait comprendre le lien de cause à effet.

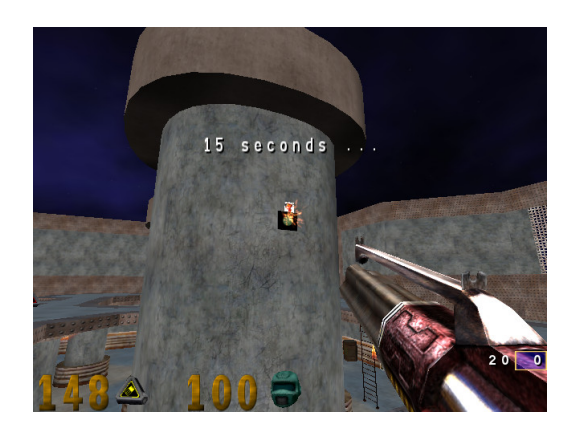

Figure 2.9 – 15 secondes... Figure 2.10 – Poster *link*

<span id="page-14-3"></span><span id="page-14-1"></span>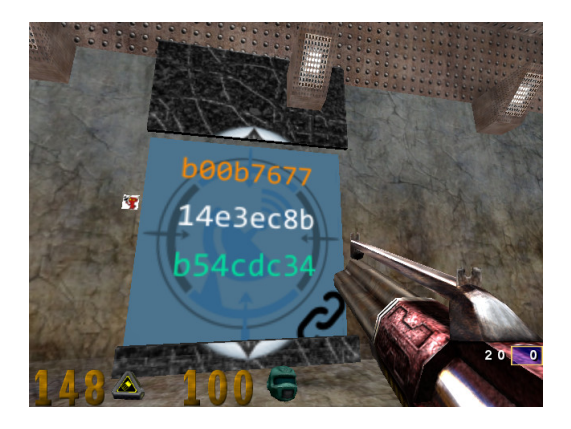

<span id="page-14-2"></span>J'ai dû louper un poster lors de ma visite car il me manque le symbole *droplet* et le symbole *pulse*, sachant que l'un d'eux est sur le bloc flottant (fig. [2.8\)](#page-14-1).

Certains endroits sont à éviter, ainsi si on approche trop d'un panneau caché sous un grand poster SSTIC (fig. [2.11\)](#page-15-1), boum ! Mais un autre bouton (fig. [2.12\)](#page-15-2) accompagné du même démon que celui du panneau caché permet d'ouvrir le panneau et de découvrir un nouveau bouton (fig. [2.13\)](#page-15-3). Un tir dessus nous expédie sur une passerelle dans l'espace (fig. [2.14\)](#page-15-4).

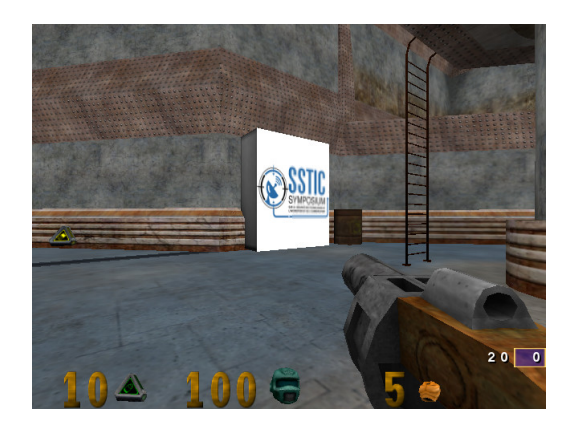

FIGURE 2.11 – Poster *SSTIC* FIGURE 2.12 – *Secret area?* 

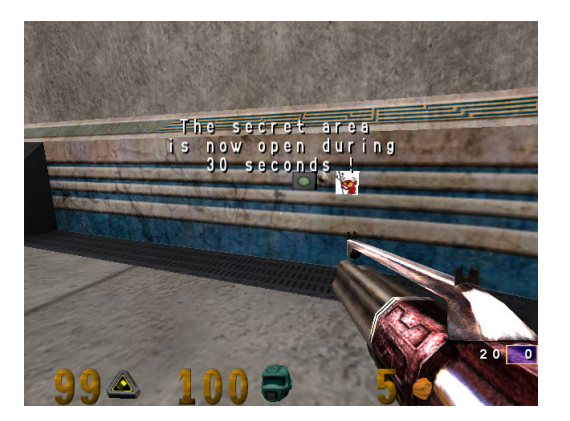

<span id="page-15-1"></span>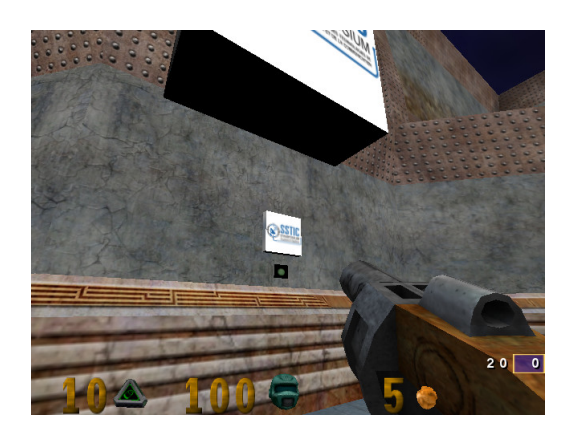

FIGURE 2.13 – Nouveau bouton FIGURE 2.14 – Passerelle

<span id="page-15-2"></span>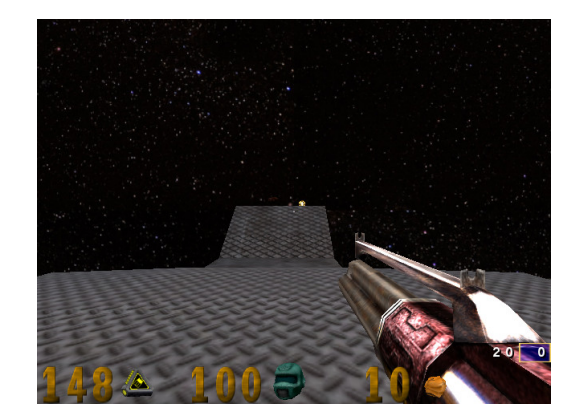

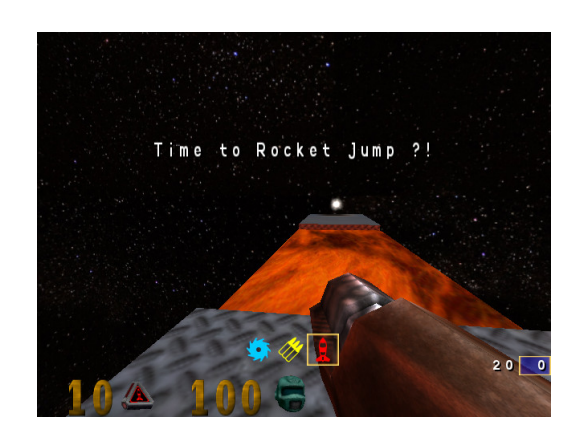

FIGURE 2.15 – *Time to Rocket Jump* ? ! FIGURE 2.16 – *Back flip into the lava* !

<span id="page-15-6"></span><span id="page-15-4"></span>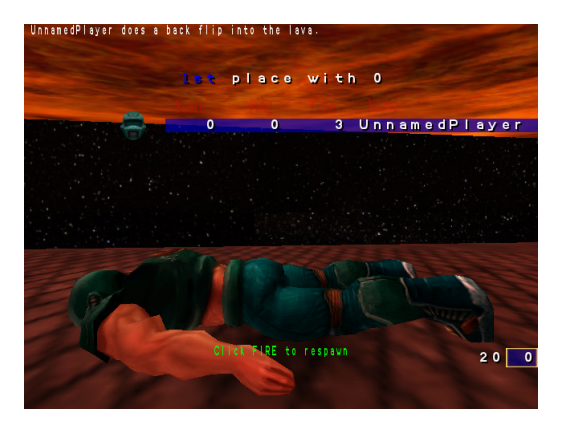

<span id="page-15-5"></span>Etant plus *reverser* que *gamer*, je tente une autre approche et cherche un éditeur de cartes.

<span id="page-15-3"></span>Les choses se corsent (fig. [2.15\)](#page-15-5) et mon seul exploit est un salto arrière dans la lave (fig. [2.16\)](#page-15-6).

### <span id="page-15-0"></span>**2.3 Rétroingénierie de la carte**

Après quelques déboires avec GtkRadiant, je me rabats sur netradiant et suis les instructions du site d'Ingar<sup>[4](#page-15-7)</sup>.

<span id="page-15-7"></span><sup>4.</sup> <http://ingar.satgnu.net/gtkradiant/installation.html#linux>

```
$ wget http :// ingar.satgnu.net/ gtkradiant /files/netradiant -20130630 - ubuntu12 -x86_64.tar.bz2
 $ tar xjf netradiant -20130630 - ubuntu12 -x86_64.tar.bz2
$ netradiant -20130630 - ubuntu12 -x86_64/q3map2.x86_64 -convert -format map ssticpk3 /maps/sstic.bsp
```
Nous obtenons un fichier ssticpk3/maps/sstic\_converted.map déjà nettement plus lisible. On retrouve les posters ainsi que leurs coordonnées dans des lignes semblables à celle-ci pour sstic/643008245.tga :

```
( -2119.000 2404.750 -254.500 ) ( -2119.000 2404.750 -513.500 ) ( -2768.250 2404.750 -513.500 ) \
sstic /643008245 16.88104248 1.11200714 0.00001835 10.14452839 4.04687643 0 0 0
```
Mais je ne parviens pas à me faire une idée juste en regardant les coordonnées. J'ouvre alors la carte convertie dans l'éditeur :

 $\|\$ \$ netradiant -20130630 - ubuntu12 - x86\_64/radiant.x86\_64

Puis *File*/*Open... ssticpk3*/*maps*/*sstic\_converted.map*.

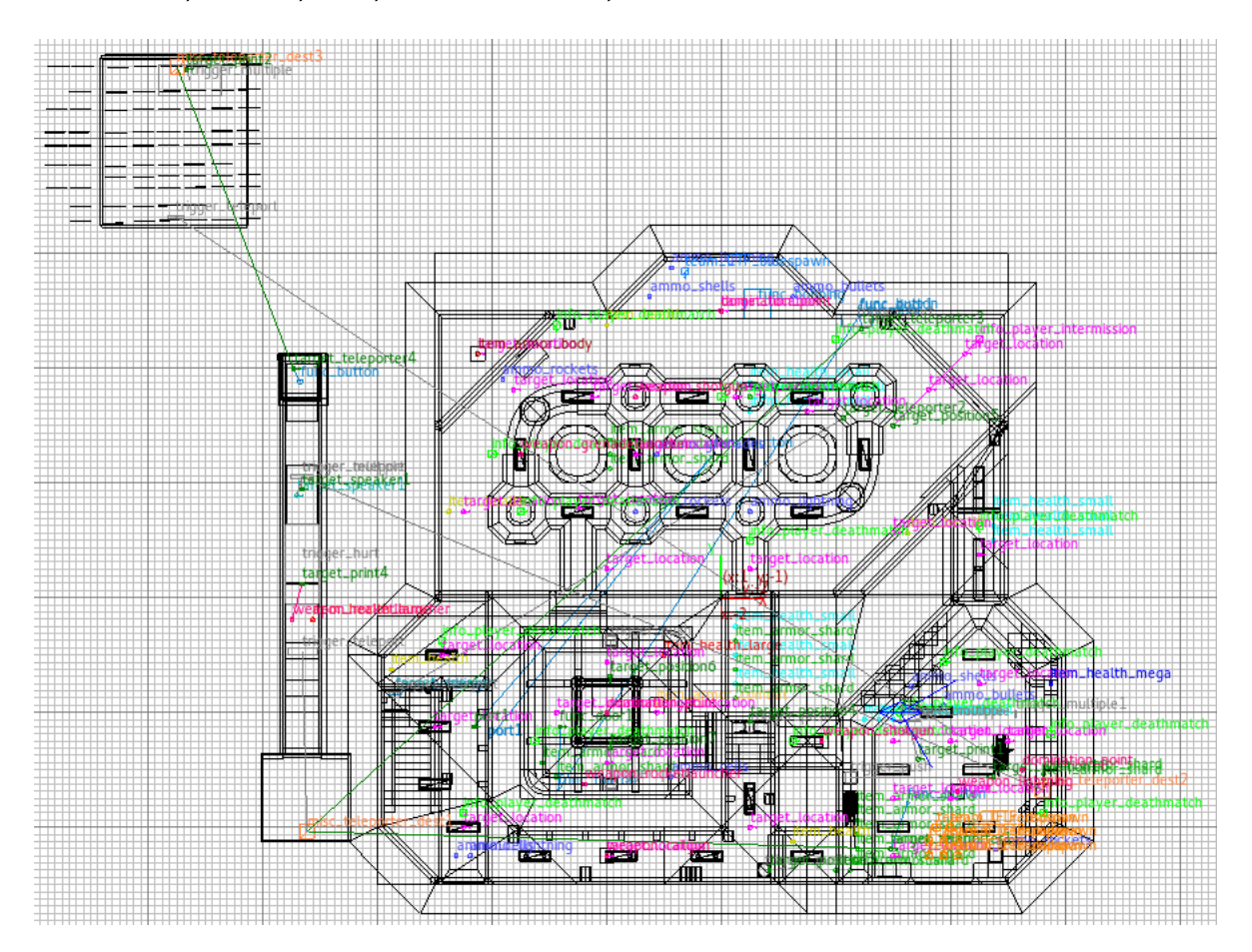

<span id="page-16-0"></span>Figure 2.17 – Rendu XY de la carte

Voilà qui est nettement mieux ! On observe la salle principale, sur la gauche : la passerelle sur laquelle on a été téléporté et en haut à gauche : probablement la fameuse salle au trésor ! Je comprends pourquoi je ne m'y retrouvais pas avec les coordonnées des posters : ils sont placés un peu partout dans et audessus de la salle secrète. On comprend également les relations entre les différents boutons, portails et autres.

C'est alors qu'une idée me vient : pourquoi ne pas réorienter la destination du portail directement accessible dans la salle principale (nommée target\_teleporter2) vers la destination du dernier portail du même type (target\_teleporter4) ? La carte décompilée n'étant pas recompilable, je corrige directement le fichier sstic.bsp à la main. La commande suivante automatise ce patch :

```
$ sed -i 's/\( target ... target_ \) teleporter2 /\1 teleporter4 /' ssticpk3/maps/sstic.bsp
$ zip -r sstic.pk3 *
```
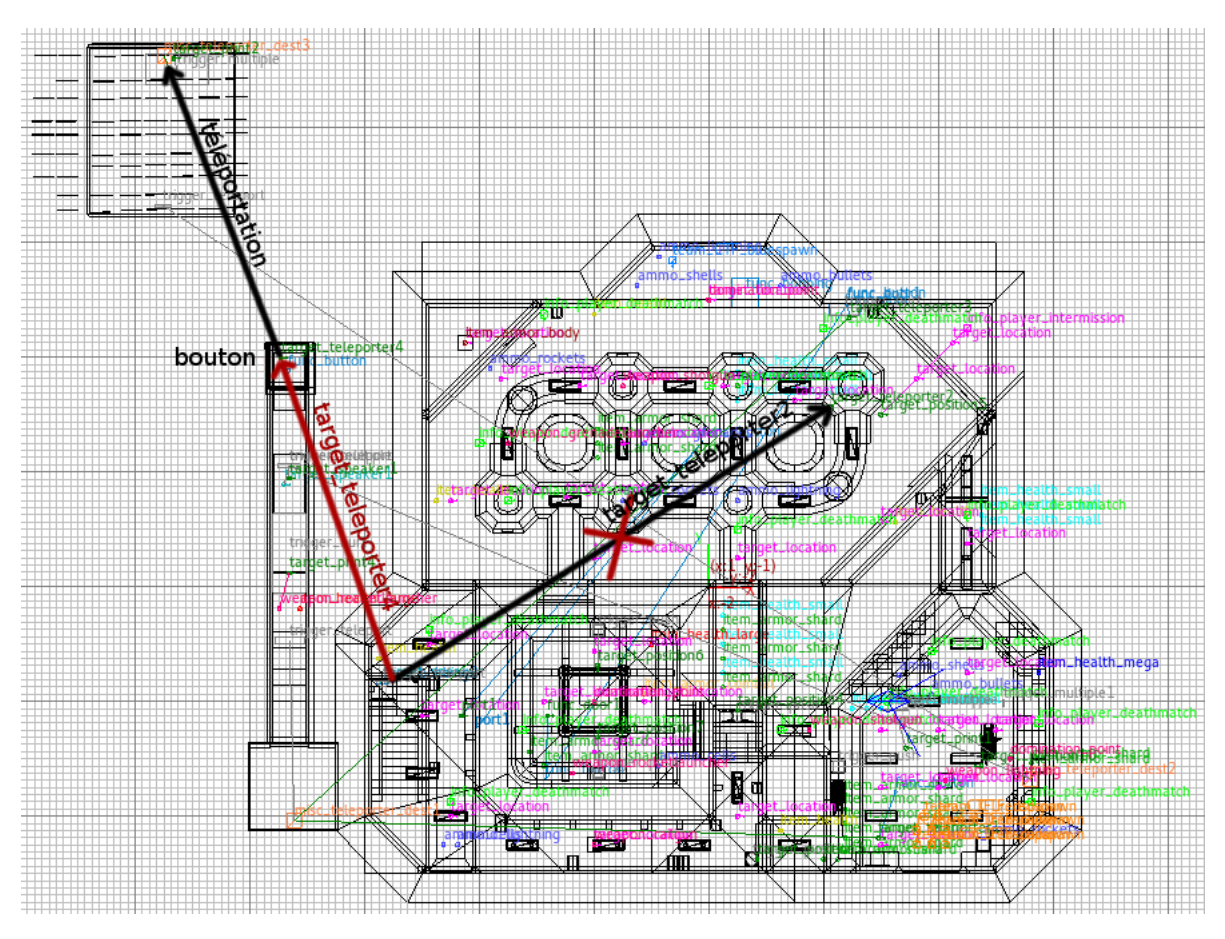

<span id="page-17-2"></span><span id="page-17-0"></span>Figure 2.18 – Carte patchée

Emprunter le portail m'expédie au bout de la passerelle où je n'ai qu'à tirer sur un bouton pour être téléporté dans la salle (fig. [2.19\)](#page-17-1) ! En me retournant, je découvre la clé pour interpréter les posters (fig.  $2.20$ ).

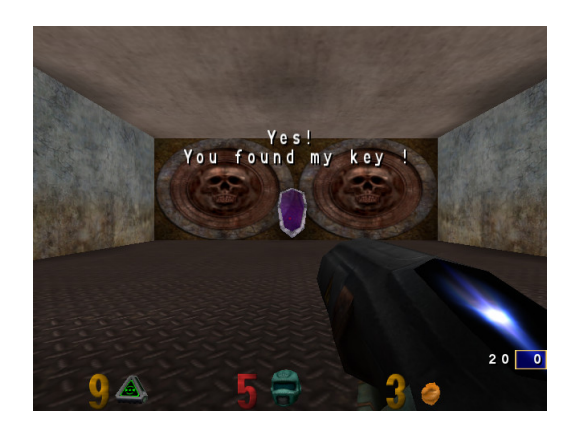

<span id="page-17-1"></span>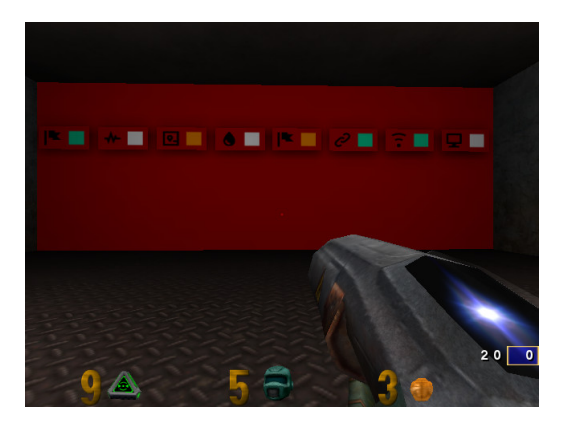

FIGURE 2.19 – La salle secrète FIGURE 2.20 – La clé d'interprétation

#### <span id="page-18-0"></span>**2.4 Récupération de la clé**

Les symboles et les couleurs indiquent quels posters utiliser et quelle ligne de chaque poster. Rappelons qu'il y a 10 posters par symbole, il faut donc probablement se limiter à ceux rencontrés dans le jeu. Notons au passage que le premier poster *sun*, le seul à être placé bien en évidence, n'est pas utilisé et que le poster *flag* sert deux fois. A ce stade, il m'en manque deux mais une attaque par force brute ne prend qu'une seconde.

J'écris donc un script pour casser la clé à partir des segments connus.

```
#!/bin/bash
n=0i1=9 e2f31f7
for i2 in d328e903 69 a2ab86 246 df5dc cd42c588 13063463 26 df73a8 7ee69045 2cf50ce8 8153296b 5a2b0659; do
  i3=3d9b0ba6
  for i4 in 7695 dc7c f61a3560 36 c2e6fc 3c66fa3b 8154 c63a 8ca39515 e8c67d28 7c16f3e9 a5cb854f fbfac1eb; do
    i5=b0daf152
    i6=b54cdc34
    i7=ffo0d355i8 = 26609 fac
    openssl enc -d -in encrypted -out decrypted -aes -256 - ofb -K $i1$i2$i3$i4$i5$i6$i7$i8 \
         -iv 5353544943323031352 d537461676532
    sha256sum decrypted |\n\anglegrep 845 f8b000f70597cf55720350454f6f3af3420d8d038bb14ce74d6f4ac5b9187 \
        && echo $i1$i2$i3$i4$i5$i6$i7$i8 && exit 0
  done
```
done

Et là, rien ! Je regarde à tout hasard si j'obtiens tout de même quelque chose qui s'approche d'une archive Zip :

```
#!/bin/bash
n=0
i1=9 e2f31f7
for i2 in d328e903 69 a2ab86 246 df5dc cd42c588 13063463 26 df73a8 7ee69045 2cf50ce8 8153296b 5a2b0659; do
  i3=3 d9b0ba6
  for i4 in 7695 dc7c f61a3560 36 c2e6fc 3c66fa3b 8154 c63a 8ca39515 e8c67d28 7c16f3e9 a5cb854f fbfac1eb; do
    i5=h0daf152
    i6=b54cdc34
    i7=ffe0d355
    i8 = 26609 fac
    openssl enc -d -in encrypted -out decrypted -aes -256 - ofb -K $i1$i2$i3$i4$i5$i6$i7$i8 \
         -iv 5353544943323031352 d537461676532
    file decrypted |\
         <mark>grep</mark> Zip \<br>&& cp decrypted decrypted.zip \
         && echo $i1$i2$i3$i4$i5$i6$i7$i8 && exit 0
  done
done
```
Et cette fois, une clé tombe :

9e2f31f78153296b3d9b0ba67695dc7cb0daf152b54cdc34ffe0d35526609fac

L'archive a l'air valide et contient bien le challenge suivant pourtant l'empreinte cryptographique (*cryptographic hash*) est mauvaise. Un coup d'œil à la fin du fichier montre le problème :

\$ hexdump -C decrypted.zip |tail 0007a480 02 3f 03 14 03 00 00 08 00 cc 89 79 46 e9 d4 c1 |.?.........yF...| 0007a490 b2 f6 00 00 00 4a 01 00 00 08 00 00 00 00 00 00 |.....J..........| 00 00 00 20 80 a4 81 85 87 04 00 6d 65 6d 6f 2e |... ........memo.<br>74 78 74 50 4b 01 02 3f 03 14 03 00 00 08 00 d4 |txtPK..?........ 0007a4b0 74 78 74 50 4b 01 02 3f 03 14 03 00 00 08 00 d4 0007a4c0 51 63 46 92 14 7e 58 7e 1b 03 00 3e d0 23 00 09 |QcF..~X~...>.#.. 0007a4d0 00 00 00 00 00 00 00 00 00 20 80 f6 81 a1 88 04 |......... ......| 0007a4e0 00 70 61 69 6e 74 2e 63 61 70 50 4b 05 06 00 00 0007a4f0 00 00 03 00 03 00 a4 00 00 00 46 a4 07 00 00 00 |..........F.....| 0007a500 10 10 10 10 10 10 10 10 10 10 10 10 10 10 10 10 |................|

Après l'*End of Central Directory* du Zip se trouve ce qui ressemble furieusement à un bourrage PKCS#7 : 16 octets de valeur égale à 16. Sur le moment, j'ai cru qu'OpenSSL était fautif ou utilisait un autre bourrage par défaut, mais à bien y réfléchir, le mode d'opération de chiffrement à rétroaction de sortie (OFB pour *Output Feedback*) est fait pour utiliser un chiffrement par bloc comme si on avait affaire à un chiffrement par flot et il n'y a donc aucune raison d'employer un quelconque bourrage. Soit, débarrassons-nous-en en tronquant le fichier :

\$ dd if= decrypted .zip of=stage3.zip bs=1 count=\$((0 x7a500 )) \$ sha256sum stage3.zip 845f8b000f70597cf55720350454f6f3af3420d8d038bb14ce74d6f4ac5b9187 stage3.zip

Mieux ! Nous pouvons passer à l'étape suivante. Par curiosité, lors de la rédaction de ce document, j'ai voulu retrouver les deux posters *pulse* et *droplet* qui me manquaient. L'un est sur le bloc flottant, auquel j'accède en éliminant la gravité grâce à la commande "\g\_gravity 0" (fig. [2.21\)](#page-19-0). Maintenant que la clé est connue, je sais quel est le dernier poster. Je récupère ses coordonnées dans le fichier .map, je repère sa position sur la carte en fil de fer et hop, m'y voilà (fig. [2.22\)](#page-19-1). Effectivement, il n'est pas évident à repérer.

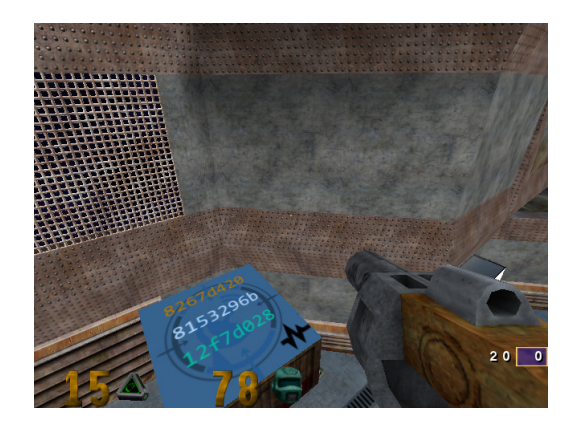

<span id="page-19-1"></span><span id="page-19-0"></span>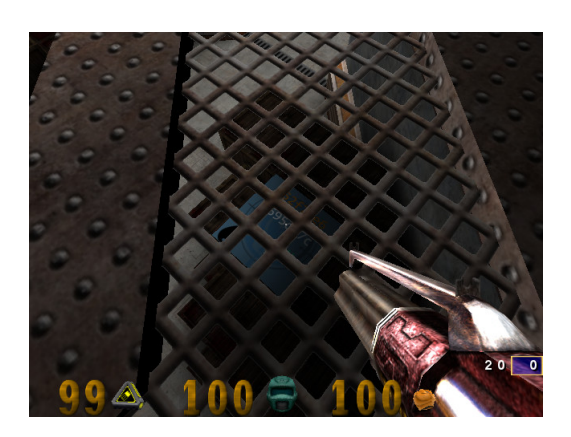

Figure 2.21 – Poster *pulse* Figure 2.22 – Poster *droplet*

### <span id="page-20-0"></span>**Stage 3**

## **Stockage de clé** *avec Paint*

#### <span id="page-20-1"></span>**3.1 Découverte de** stage3.zip

```
$ unzip -v stage3.zip
Archive: stage3.zip
Length Method Size Cmpr Date Time CRC -32 Name
-------- ------ ------- ---- ---------- ----- -------- ----
296798 Stored 296798 0% 2015 -03 -25 17:06 1e3ea5da encrypted
330 Defl:N 246 26% 2015 -03 -25 17:14 b2c1d4e9 memo.txt
2347070 Defl:N 203646 91% 2015 -03 -03 10:14 587e1492 paint.cap
-------- ------- --- -------
 2644198 500690 81% 3 files
$ unzip stage3.zip
Archive: stage3.zip
  extracting: encrypted
inflating: memo.txt
  inflating: paint.cap
```
stage3.zip contient un fichier chiffré, un mémo et un fichier paint.cap.

```
Contenu du mémo :
 $ cat memo.txt
 Cipher: Serpent -1-CBC-With -CTS
IV: 0x5353544943323031352d537461676533
 Key: Well , definitely can't remember it... So this time I securely stored it with Paint.
 SHA256: 6b39ac2220e703a48b3de1e8365d9075297c0750e9e4302fc3492f98bdf3a0b0 - encrypted
SHA256: 7beabe40888fbbf3f8ff8f4ee826bb371c596dd0cebe0796d2dae9f9868dd2d2 - decrypted
```
Le vecteur d'initialisation converti en ASCII donne : "SSTIC2015-Stage3". Vérifions encrypted et intéressons-nous à paint.cap :

```
$ sha256sum encrypted
 6b39ac2220e703a48b3de1e8365d9075297c0750e9e4302fc3492f98bdf3a0b0 encrypted
 $ file paint.cap
paint.cap: tcpdump capture file (little -endian) - version 2.4 (Memory -mapped Linux USB, capture length 262144)
```
C'est une capture de trafic USB. Un coup d'œil dans Wireshark nous apprend qu'il s'agit du trafic généré par une souris USB pendant un peu moins de six minutes.

```
DEVICE DESCRIPTOR
    bl enath: 18
    bDescriptorType: 0x01 (DEVICE)
    bcdUSB: 0x0200
    bDeviceClass: Device (0x00)
    bDeviceSubClass: 0<br>bDeviceSubClass: 0<br>bDeviceProtocol: 0 (Use class code info from Interface Descriptors)
    bMaxPacketSize0: 8
    idVendor: IBM Corp. (0x04b3)
     idProduct: Wheel Mouse (0x310c)
    bcdDevice: 0x0200
    iManufacturer: 0
    iProduct: 2
    iSerialNumber: 0
    bNumConfigurations: 1
```
#### <span id="page-20-2"></span>Figure 3.1 – Capture d'écran de Wireshark

D'après le mémo, cette souris était sans doute en train de dessiner quelque chose d'intéressant *dans Paint* (sérieusement ? *Paint* ?).

#### <span id="page-21-0"></span>**3.2 Rétroingénierie du tracé**

J'ai d'abord tenté de rejouer la trace  $^{1,\,2}$  $^{1,\,2}$  $^{1,\,2}$  $^{1,\,2}$  $^{1,\,2}$  mais sans succès. Je me suis alors documenté  $^3$  $^3$  sur les trames de souris USB. Elles utilisent le transfert d'interruption USB (*USB interrupt transfer*) pour transmettre leurs données en trames de 4 octets sous le format suivant :

| Usage     | Valeur |
|-----------|--------|
| Bouton 1  | 1 bit  |
| Bouton 2  | 1 bit  |
| Bouton 3  | 1 bit  |
| Bouton 4  | 1 bit  |
| Bouton 5  | 1 bit  |
| inutilisé | 3 bits |
| X         | 8 bits |
| Y         | 8 bits |
| Molette   | 8 bits |

Table 3.1 – Rapport de transfert d'interruption d'une souris USB

Le premier octet indique si certains boutons sont pressés et les deux octets centraux donnent le déplacement (x,y) de la souris. Quelques lignes de Python et on aura un aperçu.

L'algorithme est simple : on crée une image vide, on part d'un point (choisi après quelques tâtonnements) et pour chaque rapport transmis par la souris, on se déplace sur l'image, en traçant une ligne ou non selon que le bouton soit enfoncé ou non. Nous utilisons la librairie pcapy pour lire facilement le pcap.

Listing  $3.1$  – paint.py

```
#!/usr/bin/env python
```

```
import pcapy
import struct
from PIL import Image, ImageDraw
im = Image.new('<mark>RGB', (1200, 700), (255, 255, 255, 0))</mark><br>p=pcapy.open_offline('<mark>paint.cap</mark>')<br>draw = ImageDraw.Draw(im)
d=p \cdot next()[1]
x, y=150, 100while len(d) > 0:
   d4=d[64:]
   d=p \cdot next()[1]
   if len(d4) != 4:
     continue
   X, Y = struct.\nunpack('bb', d4[1:3])if d4[0] == \sqrt{x01}:
      drawuline ((x,y, (x+X), (y+Y)), fill=0, width=3)x + Yy+=Y
im.show ()
```
<span id="page-21-2"></span><sup>1.</sup> <https://bentiss.github.io/hid-replay-docs/>

<span id="page-21-3"></span><sup>2.</sup> <https://github.com/wcooley/usbrevue>

<span id="page-21-4"></span><sup>3.</sup> [http://www.usbmadesimple.co.uk/ums\\_5.htm](http://www.usbmadesimple.co.uk/ums_5.htm)

$$
x =
$$
  
\n $x =$   
\n $y =$   
\n $y =$   
\n $y =$   
\n $x =$   
\n $y =$   
\n $y =$   
\n $y =$   
\n $x =$   
\n $y =$   
\n $y =$   
\n $y =$   
\n $y =$   
\n $y =$   
\n $y =$   
\n $y =$   
\n $y =$   
\n $y =$   
\n $y =$   
\n $y =$   
\n $y =$   
\n $y =$   
\n $y =$   
\n $y =$   
\n $y =$   
\n $y =$   
\n $y =$   
\n $y =$   
\n $y =$   
\n $y =$   
\n $y =$   
\n $y =$   
\n $y =$   
\n $y =$   
\n $y =$   
\n $y =$   
\n $y =$   
\n $y =$   
\n $y =$   
\n $y =$   
\n $y =$   
\n $y =$   
\n $y =$   
\n $y =$   
\n $y =$   
\n $y =$   
\n $y =$   
\n $y =$   
\n $y =$   
\n $y =$   
\n $y =$   
\n $y =$   
\n $y =$   
\n $y =$   
\n $y =$   
\n $y =$   
\n $y =$   
\n $y =$   
\n $y =$   
\n $y =$   
\n $y =$   
\n $y =$   
\n $y =$   
\n $y =$   
\n $y =$   
\n $y =$   
\n $y =$   
\n $y =$   
\n $y =$   
\n $y =$   
\n $y =$   
\n $y =$   
\n $y =$   
\n $y =$   
\n $y =$   
\n $y =$ 

<span id="page-22-0"></span>Figure 3.2 – Le chien-homard est de retour

Petit *easter egg*, si on visualise tous les déplacements de la souris, on découvre le nom de l'équipe qui a créé le challenge de cette année, *les imps* de la DGA-MI :

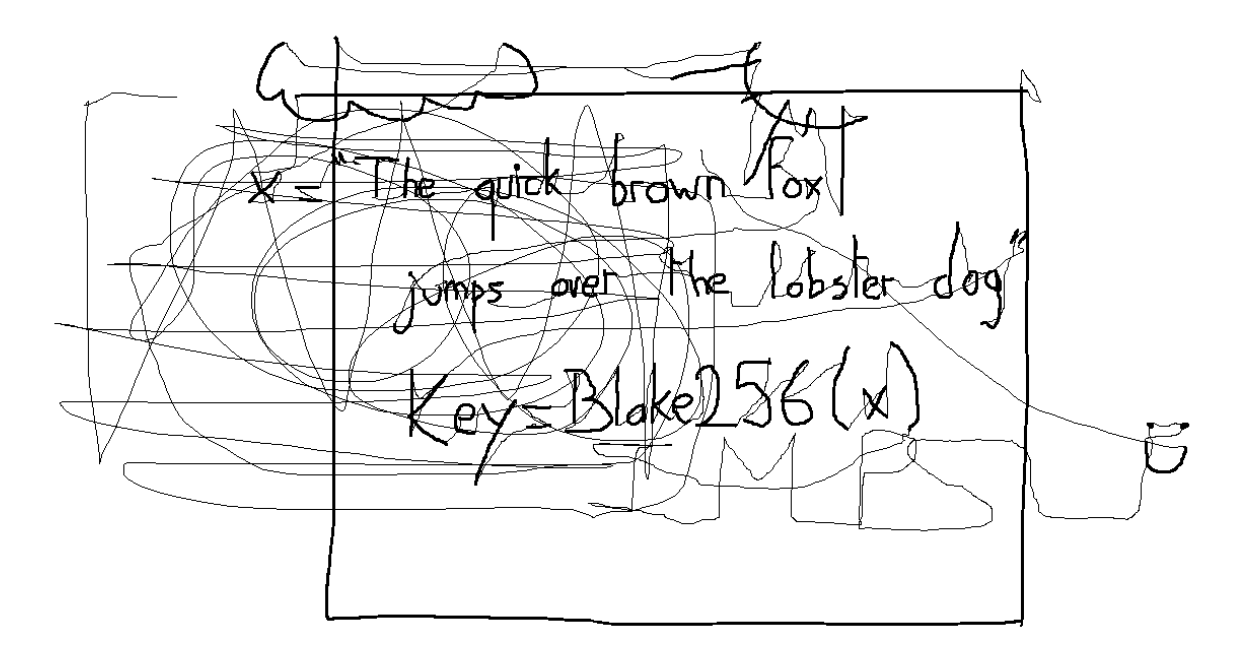

<span id="page-22-1"></span>Figure 3.3 – Message caché

Saluons au passage l'exploit d'avoir dessiné ce tableau à la souris d'une seule traite ainsi que le

retour du chien-homard<sup>[4](#page-23-1), [5](#page-23-2)</sup>! Pour le plaisir des yeux, une version reproduisant le tracé en temps réel (accéléré environ 4x) est disponible en annexe.

#### <span id="page-23-0"></span>**3.3 Déchi**ff**rement du fichier** encrypted

La clé est l'empreinte cryptographique *Blake256* de la phrase "*The quick brown fox jumps over the lobster* dog". Je récupère une implémentation en Python<sup>[6](#page-23-3)</sup> de Blake256.

```
|| $ wget http://www.seanet.com/~bugbee/crypto/blake/blake.py
```
Que je mets en œuvre dans un simple script :

```
#!/ usr/bin/env python
from blake import BLAKE
 msg = b'The quick brown fox jumps over the lobster dog'
print BLAKE (256). digest(msg ). encode('hex')
```
L'exécution de ce script nous donne la clé suivante :

```
66c1ba5e8ca29a8ab6c105a9be9e75fe0ba07997a839ffeae9700b00b7269c8d
```
L'algorithme de chiffrement précisé dans le mémo n'est pas des plus courants : Serpent-1-CBC-With-CTS. *Serpent-1* car *Serpent* a été modifié lorsqu'il a été présenté pour la compétition AES et on a rebaptisé la version originale *Serpent-0*.

Je dispose justement d'une implémentation de Serpent-1 en Python (quoi de plus naturel) sur mon dépôt de la librairie PyCrypto-Plus [7](#page-23-4) . Elle supporte le mode CBC mais pas avec CTS (*Ciphertext Stealing*, chiffrement avec vol de texte). Le mode CTS est une technique qui évite la nécessité d'employer un bourrage en changeant la manière de chiffrer les deux derniers blocs, les autres blocs sont chiffrés en mode CBC. Nous y reviendrons.

```
$ git clone git@github .com:doegox/python - cryptoplus .git
$ cd python - cryptoplus
$ python setup.py install
```
Dans un premier temps, déchiffrons en mode CBC "classique" :

```
#!/usr/bin/env python
 from CryptoPlus.Cipher import python_Serpent
 with open('encrypted', 'rb') as c:
      msg = c.read()key = "66c1ba5e8ca29a8ab6c105a9be9e75fe0ba07997a839ffeae9700b00b7269c8d".decode('hex')
iv = "SSTIC2015 -Stage3"
  cipher = python_Serpent .new(key , python_Serpent .MODE_CBC ,iv)
with open('decrypted -cbc', 'wb') as p:
      p.write(cipher.decrypt(msg ))
| hexdump -C decrypted | head -n 4
  00000000 50 4b 03 04 14 03 00 00 08 00 8d 83 79 46 60 2c |PK..........yF',|
00000010 04 9d e6 86 04 00 63 3d 08 00 0b 00 00 00 73 74 |......c=......st|
  00000020 61 67 65 34 2e 68 74 6d 6c 54 d9 c9 ae 25 3d 11 |age4.htmlT...%=.|
00000030 04 e0 35 48 bc 43 0b 76 08 84 5d 3e 65 bb 98 b6 |..5H.C.v..]>e...|
```
La clé a l'air correcte, il nous reste à corriger les deux derniers blocs en implémentant le mode CTS à la main par-dessus le déchiffrement en mode CBC selon les étapes décrites sur Wikipedia  $^8$  $^8$ .

<span id="page-23-1"></span><sup>4.</sup> <http://knowyourmeme.com/memes/dog-fort>

<span id="page-23-2"></span><sup>5.</sup> <http://communaute.sstic.org/ChallengeSSTIC2012>

<span id="page-23-3"></span><sup>6.</sup> <http://www.seanet.com/~bugbee/crypto/blake/>

<span id="page-23-4"></span><sup>7.</sup> <http://wiki.yobi.be/wiki/PyCryptoPlus>

<span id="page-23-5"></span><sup>8.</sup> [https://en.wikipedia.org/wiki/Ciphertext\\_stealing#CBC\\_decryption\\_steps](https://en.wikipedia.org/wiki/Ciphertext_stealing#CBC_decryption_steps)

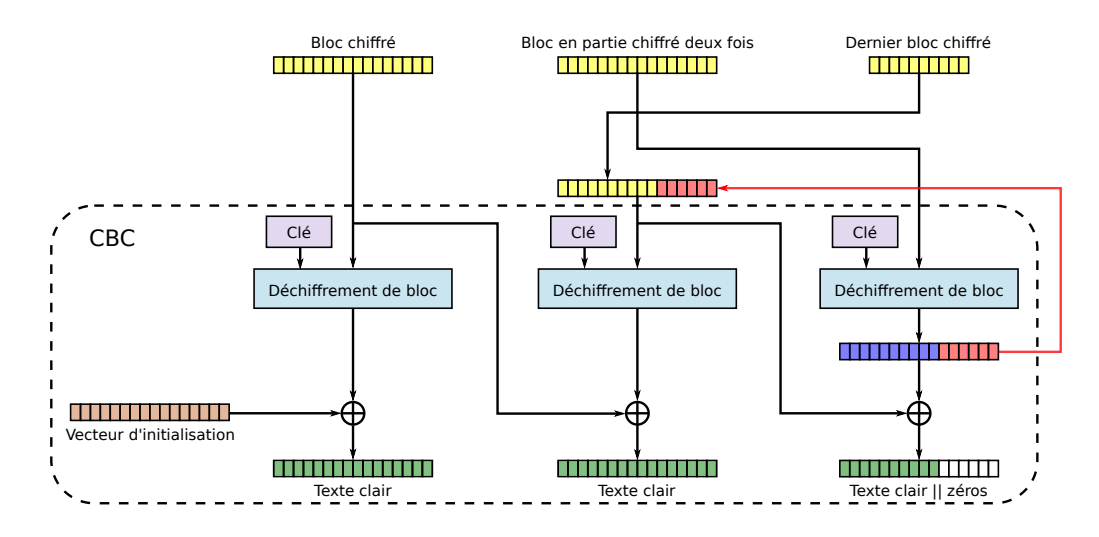

<span id="page-24-0"></span>Figure 3.4 – Déchiffrement en mode CBC avec CTS

```
#!/usr/bin/env python
from CryptoPlus.Cipher import python_Serpent<br>with open('encrypted', 'rb') as c:<br>msgc = c.read()<br>key = "66c1ba5e8ca29a8ab6c105a9be9e75fe0ba07997a839ffeae9700b00b7269c8d".decode('hex')<br>iv = "SSTIC2015-Stage3"
cipher = python_Serpent .new(key , python_Serpent .MODE_CBC ,iv)
msgp1=cipher.decrypt(msgc)<br>cprev=msgc[len(msgp1)-32:len(msgp1)-16]<br>c1=msgc[len(msgp1)-16:len(msgp1)]<br>c2=msgc[len(msgp1):]
cipher = python_Serpent .new(key , python_Serpent .MODE_ECB)
d=cipher.decrypt(c1)
c2+=d[-(16-(len(msgc)-len(msgp1))):]c=c2+c1
iv=cprev
cipher = python_Serpent .new(key , python_Serpent .MODE_CBC ,iv)
p=cipher.decrypt(c)
 with open('stage4.zip', 'wb') as p2:<br>p2.write(msgp1[:-16]+p[:-(16-(len(msgc)-len(msgp1)))])
```
On exécute le script et on vérifie le fichier obtenu :

```
$ sha256sum stage4.zip
7beabe40888fbbf3f8ff8f4ee826bb371c596dd0cebe0796d2dae9f9868dd2d2 stage4.zip
```
L'archive a été correctement déchiffrée.

### <span id="page-25-0"></span>**Stage 4**

## **Obfuscation de JavaScript**

#### <span id="page-25-1"></span>**4.1 Découverte de** stage4.html

```
$ unzip -v stage4.zip
Archive: stage4.zip<br>Length Method Size Cmpr
                           Date Time CRC-32 Name
 -------- ------ ------- ---- ---------- ----- -------- ----
 540003 Defl:N 296678 45% 2015 -03 -25 16:28 9d042c60 stage4.html
-------- ------- --- -------
 540003 296678 45% 1 file
$ unzip stage4.zip
Archive: stage4.zip
 inflating: stage4.html
```
stage4.zip contient un fichier HTML avec comme contenu principal un JavaScript obfusqué :

#### Listing 4.1 – Aperçu de stage4.html

```

<head><style>
             * { font -family: Lucida Grande ,Lucida Sans Unicode ,Lucida Sans ,Geneva ,Verdana ,sans -serif; text -align:center; }
             #status { font -size: 16px; margin: 20px; }
              #status a { color: green; }
#status b { color: red; }
\langle/style\rangle\langle/head>
<body>
             \langlescript\ranglevar data = "2b1f25cf8db5d243f59b065da6b56753b72e28f1...";
var hash = "08c3be636f7dffd91971f65be4cec3c6d162cb1c";
             s = \lfloor ; s = \lfloor - \frac{1}{2} + s, s s s s : (!\lfloor + \frac{1}{2} + \frac{1}{2} \rfloor, s = \lfloor + +s, s = \lfloor \lfloor \frac{1}{2} + \frac{1}{2} \rfloor...
             \langle/script\rangle</body>
\langle/html>
```
#### <span id="page-25-2"></span>**4.2 Désobfuscation de JavaScript**

Je tente en vain d'utiliser quelques désobfuscateurs mais je n'arrive même pas à les démarrer correctement. Je me contente alors de *js-beautify* [1](#page-25-4) qui indente le début de la partie obfusquée :

```
$ = \sim[ ];<br>$ = \{: +$,
         $$$$: (![] + "")[$],
__$: ++$,
$_$_: (![] + "")[$],
         _$_: ++$,
$_$$: ({} + "")[$],
$$_$: ($[$] + "")[$],
         _$$: ++$,
$$$_: (!"" + "")[$],
         S_{--}: ++S,<br>S_S: ++S,
```
<span id="page-25-4"></span><sup>1.</sup> <http://jsbeautifier.org/>

 $$S_{--}:$  ({} + "")[\$],  $$S_1: +S,$ <br> $$S_2: +S,$  $s_{---}:$  ++\$,  $$ - $ : + $$ };  $$.5\_ = (5.5\_ = $ + "")[5.5\_5] + (5.5\_ = $.5\_[5.5] + $.5\_5] + $.5\_5$ <br>  $$.5\_ = $.5 + (1"" + "")[5.5\_5] + $.5\_ + $.5\_ + $.5\_5$;$ <br>  $$.5\_ = (5.5\_15.5 + "") " + "1." + "2." + 5.5 ... longue ligne... )()()$ ;

Je tente d'évaluer ce code en ligne de commande avec Node.js et obtiens une erreur intéressante :

```
\|\$ js stage4.js
 undefined:2
 __=document;$$$='stage5 ';$$_$='load ';$_$$=' ';_$$$$$='user ';_$$$='div ';$$_$$$=
 ^
ReferenceError: document is not defined
     at eval (eval at <anonymous> (.../sstic/stage4/stage4.0.js:23:5), <anonymous>:2:4)
     at Object.<anonymous> (.../sstic/stage4/stage4.0.js:23:13974)
     at Module._compile (module.js:456:26)
      at Object.Module._extensions..js (module.js:474:10)
at Module.load (module.js:356:32)
     at Function.Module._load (module.js:312:12)
     at Function.Module.runMain (module.js:497:10)
     at startup (node.js:119:16)
     at node.js:906:3
```
"eval at  $\dots$ :23:5" : je comprends donc que le début de la dernière ligne est un eval $(\dots)($ ; et je compte le remplacer ainsi :

 $\|$  \$.\$(...)(); => console.log(...);

Ce qui donne :

```
\begin{array}{rcl} \texttt{\$ & = & \sim[\ ]\ ;\ \texttt{\$} & = & \texttt{\{}} \end{array}___: ++$,
$$$$: (![] + "")[$],
            __$: ++$,<br>$_$_: (![] + "")[$],<br>_$_: ++$,<br>$_$$: ({} + "")[$],
          $s_3: (s[s] + "")[s],_$$: ++$,
$$$_: (!"" + "")[$],
           s_{-}: + + s,
          \overline{\$} \overline{\$}: \overline{+}\$,
           $S_{--}: ({} + "")[$],
           $S_}: ++S,$55: +5,S_{---}: ++S,<br>S_{--}S: ++S};
 S.S. = (S.S. = S + "')[S.S.S] + (S.S. = S.S.[S...S]) + (S.S.S = (S.S. + ""). \dots<br>
S.S.S = (S.S. - [Y." + "')[S.S.S] + S... + S. - + S.S + S.S.S;<br>
S.S.S = (S...)[S.S.S] + S. - + S... + S.S + S.S.S;<br>
console.log(S.S(S.S.S. + ")"" + "-----" + S.S ... longue ligne... )();
```
L'exécution de ce script avec Node.js révèle cette fois plus de détails :

\$ js stage4 .1. js \_\_=document;\$\$\$='stage5 ';\$\$\_\$='load ';\$\_\$\$=' ';\_\$\$\$\$\$='user ';\_\$\$\$='div ';\$\$\_\$\$\$='navigator ';...

Mais le reste est loin d'être clair. Un petit tour par *js-beautify* et on obtient :

\_\_ = document;<br>\$\$\$ = 'stage5';<br>\$\_\$\$ = 'load';<br>\$\_\$\$\$\$ = 'iser';<br>\_\$\$\$ = 'div';<br>\$\$\_\$\$\$ = 'navigator'; \$\$\_\$\$ = 'preferences';<br>\$\_\$\$\$ = 'to';<br>\$\$\$\_\$ = 'href';<br>\$\$\$\$\_ = '='; \$\$\$\$\$ = 'chrome'; \_\$\$\$\$ = '"'; \$\_\$\$\$\$ = 'Agent'; \$\$\$\_\$\$ = 'down'; \$\$\$\$\_\$ = 'import';

```
$ = ' <b>b</b> > Failed' + $ _{5} $ + $ _{5} $$ + $ _{5} $$ + $ _{5} $ + $ _{5} $ + $ _{5} $ + $ _{5} $ + ' </b>';
  \frac{1}{2} = 'write':
         = 'getElementById';
\left\| \begin{matrix} 1 \\ 1 \\ 1 \end{matrix} \right\|
```
Il s'agit donc de substitutions que je décide d'inverser à la main. Je renomme au passage les noms de fonctions et de variables que je simplifie selon ce que j'en comprends et je réécris les appels obj['method']() en obj.method(). En reprenant les variables data et hash cela donne :

```
Listing 4.2 – Aperçu du JavaScript désobfusqué
```

```
var data = "2b1f25cf8db5d243f59b065da6b56753b72e28f1...";
var hash = "08c3be636f7dffd91971f65be4cec3c6d162cb1c";
document.write('<h1>Download manager</h1>');<br>document.write('<div id="status"><i>loading...</i></div>');
document.write('<div style="display:none">
<a target="blank" href="chrome://browser/content/preferences/preferences.xul">
                  Back to preferences </a> </div>');
function str2int(v) {
     v2 = [];
     for (i = 0; i < v.length; ++i) v2.push(v.charCodeAt(i));
    return new Uint8Array(v2);
}
function hex2int(v) {
     v2 = [];
for (i = 0; i < v.length / 2; ++i) v2.push(parseInt(v.substr(i * 2, 2), 16));
    return new Uint8Array(v2);
\overline{ }function int2hex(v2) {
     v =for (i = 0; i < v2.byteLength; ++i) {
         v3 = v2[i].toString(16);if (v3.length < 2) v += 0;v += v3:
     \overline{1}return v;
}
function main() {
     cryptdict = {};
cryptdict['name'] = 'AES-CBC';
    cryptdict['iv'] =
         str2int(window.navigator.userAgent.substr(window.navigator.userAgent.indexOf('(') + 1, 16));
     cryptdict['length'] = 128;key = str2int(window.navigator.userAgent.substr(window.navigator.userAgent.indexOf(')') - 16, 16));
    window.crypto.subtle.importKey("raw", key, cryptdict, false, ['decrypt']).then(
       function(v) {
         window.crypto.subtle.decrypt(cryptdict, v, hex2int(data)).then(
           function(n) {
              narray = new Uint8Array(n);
              window.crypto.subtle.digest({ name: 'SHA-1' }, narray).then(
                function(m) {
                  if (hash == int2hex(new Uint8Array(m))) {
                       bb = \{? :bb['type'] = 'application/octet -stream';
                       hash = new Blob([narray], bb);
                       url = URL.createObjectURL(hash);
                   document.getElementById('status').innerHTML =<br>'<a href="' + url + '" download="stage5.zip">download stage5</a>';<br>} else { document.getElementById('status').innerHTML = '<b>Failed to load stage5.3</b>'; }
                }
              );
           }).catch(function() {
                document.getElementById('status').innerHTML = '<br/>b>Failed to load stage5.2</b>'; }
         \lambda;
       }).catch(function() {
           document.getElementById('status').innerHTML = '<br/>b>Failed to load stage5.1</b>';}
    \lambda:
}
window.setTimeout(main, 1024);
```
Un *Download manager* tente de déchiffrer data en prenant des segments de l'agent utilisateur (*User-Agent*) comme clé et vecteur d'initialisation et en vérifiant l'empreinte cryptographique SHA1 du résultat obtenu. Le butineur visitant cette page avec l'agent utilisateur correct se verra alors proposer un lien pour récupérer un fichier stage5.zip.

On repère un lien *Back to preferences* avec une URL typique de Firefox : chrome://browser/content/preferences/preferences.xul

#### <span id="page-28-0"></span>**4.3 Attaque sur la clé**

Des exemples d'agent-utilisateur de Firefox sont disponibles en ligne <sup>[2](#page-28-2)</sup>, leur structure générale est : Mozilla/5.0 («some OS-specific stuff») Gecko/«YYYY»0101 Firefox/«version»

Le JavaScript prend les 16 octets après la parenthèse ouvrante comme vecteur d'initialisation et les 16 octets avant la parenthèse fermante comme clé. Je me prépare un dictionnaire d'agents-utilisateurs en créant un miroir du site *UserAgentString* et en isolant ces chaînes :

```
$ wget -m http :// www. useragentstring .com/pages/Firefox/
$ grep -r -h -o "Mozilla/5.0[^ <]*" www. useragentstring .com/pages/Firefox > ffua.txt
```
J'essaye une attaque par dictionnaire, sans résultat. La partie la plus variable et qui est reprise aussi bien dans le vecteur d'initialisation que dans la clé est ce qui se trouve entre parenthèses. Mais la sélection peut déborder vers les données voisines et j'imagine alors qu'un mot de passe a peut-être été utilisé, ce qui donnerait quelque chose comme :

```
ua = "Mozilla/5.0 (password) Gecko/..."
iv = "password) Gecko/"
key= "la/5.0 (password"
```
Après avoir réchauffé la planète avec une attaque en force brute de quelques heures sur un *36 cœurs*, j'abandonne cette piste et je me mets à écrire un script pour générer des chaînes à partir de celles que j'ai collectées dans ffua.txt.

Suite à mes soucis d'empreinte cryptographique à cause du bourrage sur la deuxième étape du challenge, je préfère repérer ce qui ressemble à une archive Zip que de compter sur l'empreinte SHA-1. Je me limite au déchiffrement du début du fichier dans un premier temps pour accélérer l'attaque puis l'intégralité du fichier si le début commence par les quatre octets "PK\x03\x04". A tout hasard je garde toutes les archives potentielles obtenues et je calcule leur empreinte. Dans un premier temps je prévois de chercher des révisions à deux nombres de la forme  $rv:5.0 \rightarrow rv:40.9$  car seules les versions bien plus anciennes comportent trois ou quatre nombres :

```
Listing 4.3 – stage4.ff.py
```

```
#!/usr/bin/python
 import sys
 from Crypto.Cipher import AES
 from Crypto.Hash import SHA
 data = "2b1f25cf8db5d243f59b065da6b56753b72e28f16eb271b9ad19561b898cd8ac...".decode('hex')
 data32 = "2b1f25cf8db5d243f59b065da6b56753b72e28f16eb271b9ad19561b898cd8ac".decode('hex')
 hash = "08c3be636f7dffd91971f65be4cec3c6d162cb1c"
 def foo(quess):
            UA="Mozilla/5.0 ("+guess+") Gecko/20100101"<br>IV =UA[UA.index("(")+1:UA.index("(")+17]<br>key=UA[UA.index(")")-16:UA.index(")")]
           cipher = AES.new(key ,AES.MODE_CBC ,IV)
                cipher.decrypt(data32)
           if p[0:4] == 'PK\x03\x04':
                 print "PK!! guess=", guess
cipher = AES.new(key ,AES.MODE_CBC ,IV)
                p = cipher.decrvpt(data)hasher = SHA.new()
                hasher.update(p)
                h=hasher. hexdigest ()
                print h
                with open(guess.encode('hex')+".zip", "wb") as w:
                      w.write(p)
                if h==hash:
                     print "FOUND!!"
                      sys.exit (0)
 c4=''
 c5="
 c6=''
 c7=''
 n=0for c1 in ["", " "]:
for c6 in ["","fr;","fr-FR;","fr-BE;" ,...]:
for c2 in ["X11", "Windows", "Macintosh", "Android","BeOS" ,...]:
for c4 in ["", "U; "]:
```
<span id="page-28-2"></span><sup>2.</sup> <http://www.useragentstring.com/pages/Firefox/>

```
for c5 in ["Linux i686", "Windows NT 5.1", "Linux x86_64", "Windows NT 6.0" ,...]:
  for c7 in ["rv:"]:
   for c8 in range(5,40):
     for c9 in range(10):
          n+=1if n \& Q \text{or} FFFFFF = 0print "Progress:", n, c1+c2+"; "+c4+c5+"; "+c6+c7+str(c8)+"."+str(c9)
foo(c1+c2+"; "+c4+c5+"; "+c6+c7+str(c8)+"."+str(c9))
```
Les listes de segments (langue, OS, etc) ci-dessus sont volontairement tronquées pour ne pas surcharger le listing. Les segments ont été ordonnés par fréquence d'apparition dans les listes extraites du site *UserAgentString*.

```
$ python stage4.ff.py
PK! guess= Macintosh; Intel Mac OS X 10.6; rv:35.0
 56e6d6fee04536467841be1888275cffcdbdb220
 PK! guess= Macintosh; U; Intel Mac OS X 10.6; rv:35.0
 d1ac60f899e65fde9243a4bceedaa85d6efec998
\mathsf{L}\mathsf{L}
```
J'interromps le script après quelques secondes car déjà deux candidats apparaissent et je souhaite y jeter un œil.

```
$ hexdump -C 4 d6163696e746f73683b20496e74656c204d6163204f5320582031302e363b20 \
  72763 a33352e30 .zip |head -n 4
00000000 50 4b 03 04 14 03 00 00 08 00 ed 89 78 46 82 9c |PK..........xF..|
00000010 76 42 36 d7 03 00 9b dc 03 00 09 00 00 00 69 6e |vB6...........in|
00000020 70 75 74 2e 62 69 6e c4 95 79 3c d4 69 1c c7 a7 |put.bin..y<.i...|
00000030 84 19 d7 1a e3 d8 0e cc 30 e4 cc a2 52 6c 1a e3 |........0...Rl..|
$ hexdump -C 4 d6163696e746f73683b20553b20496e74656c204d6163204f5320582031302e \
363 b2072763a33352e30 .zip |head -n 4
00000000 50 4b 03 04 14 03 00 00 08 00 ed 95 2d 12 ae 9e |PK.......... -...|
00000010 76 42 36 d7 03 00 9b dc 03 00 09 00 00 00 69 6e |vB6..................<br>00000020 70 75 74 2e 62 69 6e c4 95 79 3c d4 69 1c c7 a7 |put.bin..v<.i...|
            00000020 70 75 74 2e 62 69 6e c4 95 79 3c d4 69 1c c7 a7 |put.bin..y<.i...|
00000030 84 19 d7 1a e3 d8 0e cc 30 e4 cc a2 52 6c 1a e3 |........0...Rl..|
```
Les deux candidats ne diffèrent que par le premier bloc et on distingue déjà la chaîne input.bin. La clé semble donc correcte mais les deux candidats ont été obtenus avec un vecteur d'initialisation différent.

Regardons la fin d'un des candidats, peu importe lequel :

```
$ hexdump -C 4 d6163696e746f73683b20496e74656c204d6163204f5320582031302e363b20 \
  72763 a33352e30 .zip |tail
000406c0 3f 03 14 03 00 00 08 00 ed 89 78 46 82 9c 76 42 |?..........xF..vB|<br>000406d0 36 d7 03 00 9b dc 03 00 09 00 00 00 00 00 00 00 |6...............|
000406e0 00 00 20 80 a4 81 00 00 00 00 69 6e 70 75 74 2e |.. .......input.|<br>000406f0 62 69 6e 50 4b 01 02 3f 03 14 03 00 00 08 00 6e |binPK..?.......n|
000406f0 62 69 6e 50 4b 01 02 3f 03 14 03 00 00 08 00 6e |binPK..?.......n|<br>00040700 6a 79 46 7d b9 97 4e 34 2f 00 00 21 33 00 00 0d |jyF}..N4/..!3...|
00040700 6a 79 46 7d b9 97 4e 34
00040710 00 00 00 00 00 00 00 00 00 20 80 a4 81 5d d7 03 |......... ...]..|
             00040720 00 73 63 68 65 6d 61 74 69 63 2e 70 64 66 50 4b |.schematic.pdfPK|
00040730 05 06 00 00 00 00 02 00 02 00 72 00 00 00 bc 06
00040740 04 00 00 00 0c 0c 0c 0c 0c 0c 0c 0c 0c 0c 0c 0c |...............
```
La fin semble valide et le bourrage est présent. Ce qui est normal puisqu'après vérification, PyCrypto ne supporte pas le bourrage. Il est possible d'enlever le bourrage avec PyCrypto-Plus <sup>[3](#page-29-0)</sup>, à condition de le faire explicitement sur les données déchiffrées :

```
from CryptoPlus. Util import padding
\|\cdotsp=padding.PKCS7(p,padding.UNPAD)
```
En ajoutant ces lignes au script précédent $^4$  $^4$ , le résultat tombe en moins d'une seconde :

```
|| $ python stage4.ff.unpad.py
 PK! guess= Macintosh; Intel Mac OS X 10.6; rv:35.0
 08c3be636f7dffd91971f65be4cec3c6d162cb1c
FOUND!
```
Voici donc la chaîne correcte qui donne la bonne paire de clé et vecteur d'initialisation et au final l'empreinte SHA-1 recherchée :

Macintosh; Intel Mac OS X 10.6; rv:35.0

<span id="page-29-0"></span><sup>3.</sup> <http://wiki.yobi.be/wiki/PyCryptoPlus>

<span id="page-29-1"></span><sup>4.</sup> Le script stage4.ff.unpad.py est disponible en annexe

Nous avons notre stage5.zip !

Par curiosité je cherche Macintosh; Intel Mac OS X 10.6; rv:35.0 et en trouve quelques occur-rences sur le Net<sup>[5](#page-30-0)</sup>. Cela signifierait-il que certaines personnes pourraient ouvrir stage4.html et récupérer stage5.zip le plus simplement du monde ? Heureusement la combinaison d'une vieille version de Mac OS X avec une version de Firefox de l'année passée rend la chose peu probable.

J'apprendrai plus tard que le JavaScript avait été encodé notamment avec jjencode<sup>[6](#page-30-1)</sup>. En outre la police de caractères *Lucida Grande* mentionnée dans le listing [4.1](#page-25-3) est spécifique à Mac OS X[7](#page-30-2) et window.crypto.subtle n'est présent dans Firefox<sup>[8](#page-30-3)</sup> que depuis la version 34, autant d'indices qui auraient pu être utilisés pour réduire d'autant l'espace de recherche.

<span id="page-30-1"></span><span id="page-30-0"></span><sup>5.</sup> <http://user-agents.me/browser/mozilla50-macintosh-intel-mac-os-x-106-rv350-gecko20100101-firefox350> 6. <http://utf-8.jp/public/jjencode.html>

<span id="page-30-2"></span><sup>7.</sup> [https://en.wikipedia.org/wiki/Lucida\\_Grande](https://en.wikipedia.org/wiki/Lucida_Grande)

<span id="page-30-3"></span><sup>8.</sup> [https://developer.mozilla.org/en-US/docs/Web/API/SubtleCrypto#Browser\\_compatibility](https://developer.mozilla.org/en-US/docs/Web/API/SubtleCrypto#Browser_compatibility)

### <span id="page-31-0"></span>**Stage 5**

### **Transputers Go !**

#### <span id="page-31-1"></span>**5.1 Découverte de** stage5.zip

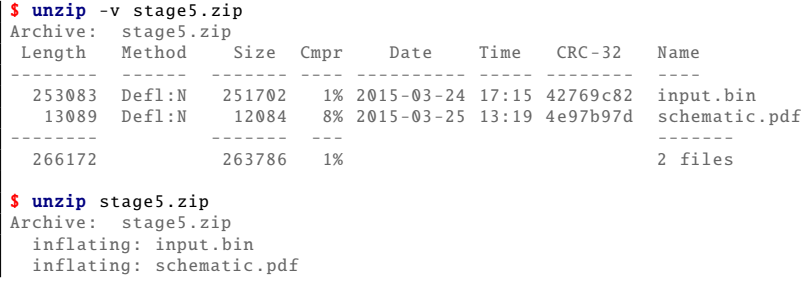

stage5.zip contient un fichier binaire et un PDF dont le contenu est visible sur la Fig[.5.1.](#page-32-0)

On y voit des *transputers* reliés les uns aux autres, celui de tête prenant le fichier input.bin en entrée et fournissant le résultat par le même canal. Au vu du *test vector* proposé, la fonction du réseau est de déchiffrer un contenu. La phrase "*I love ST20 architecture*" nous indique que les transputers sont de ce modèle. Cette architecture m'étant parfaitement inconnue, je prends le temps de découvrir le monde des transputers à travers Wikipedia <sup>[1](#page-31-4)</sup> et en particulier le ST20.

Ces petites bêtes, qui ne datent pas d'hier, sont étonnantes ! Les trois registres du ST20 constituent une pile. Des liens série relient les différents ST20 entre eux et le tout se synchronise joyeusement en fonction des données attendues ou transmises. De plus, le ST20 a la faculté de démarrer sans EEPROM, à partir des données arrivant sur son lien série principal ; une sorte de *netboot* avant l'heure. C'est précisément ce qui se passe dans ce challenge, où le *Transputer 0*, que nous appellerons dorénavant T0, va démarrer puis transmettre au reste du réseau de quoi démarrer à son tour.

#### <span id="page-31-2"></span>**5.2 Rétroingénierie de** input.bin

#### <span id="page-31-3"></span>**5.2.1 T0 : séquence d'amorçage**

Lorsque le ST20 est configuré dans ce mode de démarrage sans EEPROM, le premier octet reçu lui indique la taille de l'amorce (*bootstrap*) qui va suivre. Ce premier code sera recopié en mémoire et exécuté.

<span id="page-31-4"></span><sup>1.</sup> <https://en.wikipedia.org/wiki/Transputer>

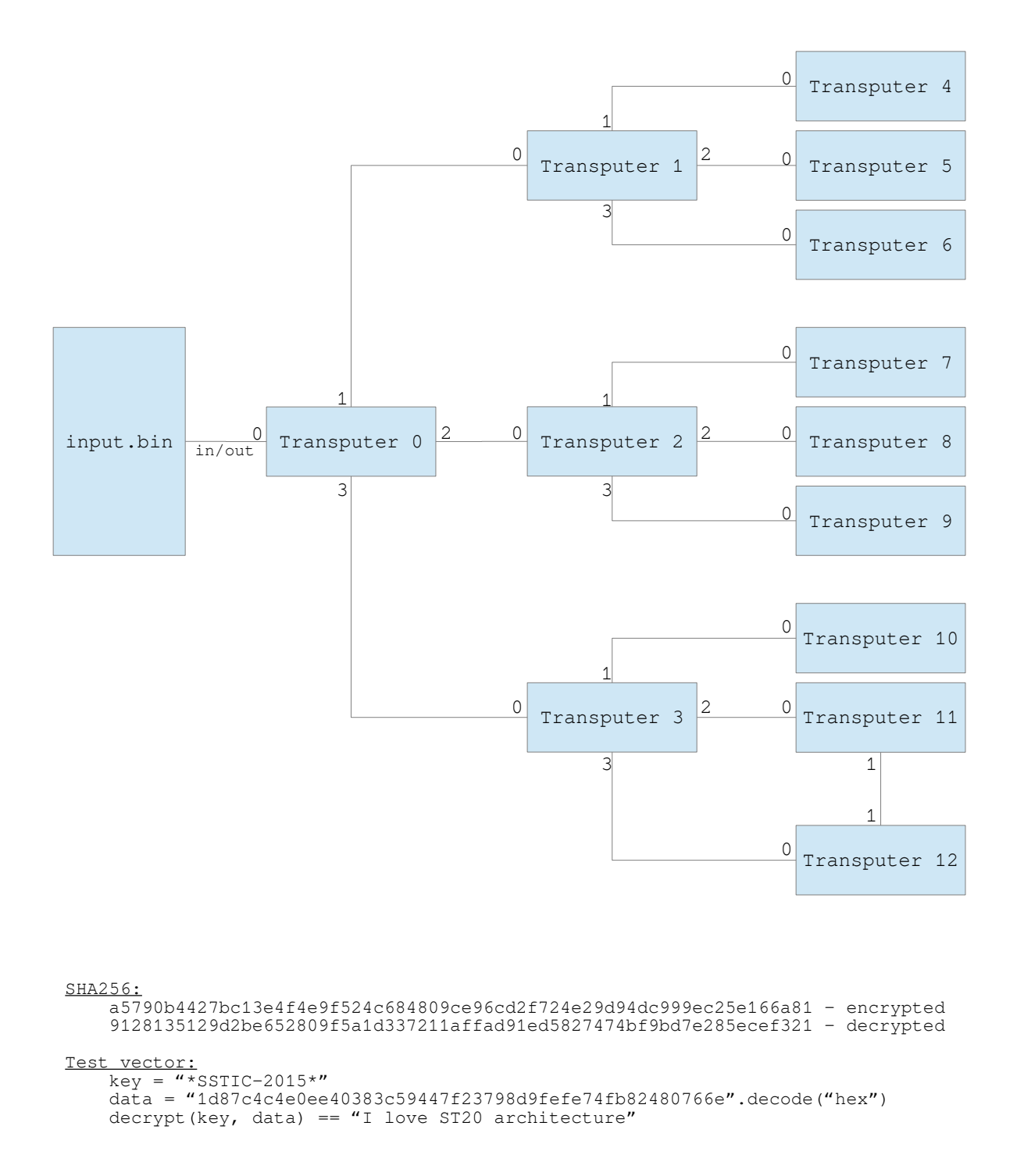

<span id="page-32-0"></span>FIGURE  $5.1$  – schematic.pdf

Voyons ce qu'il en est et lisons peu à peu input.bin en commençant par l'amorce de T0 :

```
|| $ hexdump -C -n 1 input.bin
 00000000 f8 |.|
  \frac{\epsilon}{\epsilon} hexdumn -C -s 1 -n \frac{\epsilon}{\epsilon} (0xF8)) input.bin
 00000001 64 b4 40 d1 40 d3 24 f2 24 20 50 23 fc 64 b4 2c |d.@.@.$.$ P#.d.,|<br>00000011 49 21 fb 24 f2 48 fb 24 19 24 f2 54 4c f7 24 79 |I!.$.H.$.$.TL.$v|
  00000011 49 21 fb 24 f2 48 fb 24 19 24 f2 54 4c f7 24 79 |I!.$.H.$.$.TL.$y|<br>00000021 21 a5 2c 4d 21 fb 24 f2 54 24 79 f7 2c 43 21 fb |!., M!.$.T$y., C!.|
  00000021 21 a5 2c 4d 21 fb 24 f2 54 24 79 f7 2c 43 21 fb | ., M . $ . T$y . , C . . |<br>00000031 24 7a 24 79 fb 61 00 24 19 24 f2 51 4c fb 24 19 | $z$y . a . $ . $ . Q L . $ . |
                                                               19 24 f2 51 4c fb 24 19 | $z$y.a.$.$.QL.$.<br>f2 53 4c fb 29 44 21 fb | $.RL.$.$.SL.)D!.
 00000041 24 f2 52 4c fb 24 19 24 f2 53 4c fb 29 44 21 fb |$.RL.$.$.SL.)D!.<br>00000051 24 f2 48 fb 12 24 f2 54 44 f7 15 24 f2 54 4c f7 |$.H..$.TD..$.TL.
 00000051 24 f2 48 fb 12 24 f2 54 44 f7 15 24 f2 54 4c f7 |$.H..$.TD..$.TL.<br>00000061 28 48 21 fb 24 f2 48 fb 13 24 f2 54 41 f7 19 24 |(H!.$.H..$.TA..$|<br>00000071 f2 54 13 f1 f7 40 d4 11 24 f2 54 41 f7 15 24 f2 |.T...@..$.TA.
 00000061 28 48 21 fb 24 f2 48 fb 13 24 f2 54 41 f7 19 24<br>00000071 f2 54 13 f1 f7 40 d4 11 24 f2 54 41 f7 15 24 f2
  00000071 f2 54 13 f1 f7 40 d4 11 24 f2 54 41 f7 15 24 f2 |.T...@..$.TA..$.|<br>00000081 51 4c fb 15 24 f2 52 4c fb 15 24 f2 53 4c fb 10 |QL..$.RL..$.SL..|
                   51 4c fb 15 24 f2 52 4c fb 15 24 f2 53 4c fb 10
 00000091 81 24 f2 55 41 f7 10 82 24 f2 56 41 f7 10 83 24 |.$.UA...$.VA...$|
                   f2 57 41 f7 10 81 f1 10 82 f1 23 f3 10 83 f1 23 |.WA........#.....#<br>f3 10 81 23 fb 11 f1 74 15 f2 f1 74 2c f1 23 f3 |...#...t...t...#.|
 000000b1 f3 10 81 23 fb 11 f1 74
 000000c1 10 23 fb 10 81 f1 74 15 f2 23 fb 74 81 25 fa d4 | \# \ldots t. \# \ldots t. \ldots t. \ldots . \ldots . \ldots \# \ldots .
  000000d1 cc a3 80 40 d4 10 24 f2 41 fb 66 0b 42 6f 6f 74 |...@..$.A.f.Boot|<br>000000e1 20 6f 6b 00 43 6f 64 65 20 4f 6b 00 44 65 63 72 | ok.Code Ok.Decr|
                   20 6f 6b 00 43 6f 64 65 20 4f 6b 00 44 65 63 72 | ok.Code<br>79 70 74 00 24 bc 22 f0 | vpt.$.".|
 000000f1 79 70 74 00 24 bc 22 f0
```
A ce stade, un désassembleur serait utile. La suite officielle st [2](#page-33-0)0tool  $^2$  n'en fournit pas, mais st 20di s $^3$  $^3$ me semble très bien en offrant un mode particulièrement verbeux qui est le bienvenu vu ma méconnaissance totale de cette architecture.

```
$ dd if=input.bin of=T0_bootstrap.bin bs=1 skip=1 count=$((0xF8))
 $ st20dis -linux -A -o T0_bootstrap .asm T0_bootstrap .bin
 ST20 Disassembler v1.0.2, (c) Andy Fiddaman, 2008.
 Opening TO bootstrap.bin, 248 bytes.
  Pass 1 - Detecting objects ........
Pass 2 - Detecting strings...
 Pass 3 - Detecting repeated bytes...
  Pass 4 - Building symbol table...
Pass 5 - Disassembling...
 Processed in: 0.00s
$ head T0_bootstrap.asm
 ; New subroutine 0+d; References: 0, Local Vars: 76<br>00000000: 64 b4 sub_0: ajw #-4c<br>00000002: 40 ldc #0
  00000000: 64 b4 sub_0: ajw #-4c ; adjust workspace - Move workspace pointer
00000002: 40 ldc #0 ; load constant - A = n, B=A, C=B
 00000003: d1 \text{stl } #1 [var_1] ; store local - workspace [n] = A, A=B, B=C
 00000004: 40 <br>
1dc #0 ; load constant - A = n, B=A, C=B<br>
1dc #0 ; store local - workspace[n] = A,<br>
5tl #3 [var_3] ; store local - workspace[n] = A,
 00000005: d3 \text{stl } #3 \text{ [var_3]}; store local - workspace[n] = A, A=B, B=C<br>00000006: 24 f2 \text{mint}; minimum integer - A = MostNeq
 00000006: 24 f2 minimum integer - A = MostNeg<br>00000008: 24 20 50 ldnlp #400 ; load non-local pointer - A = .
  00000008: 24 20 50 ldnlp #400 ; load non-local pointer - A = &A[n]
0000000b: 23 fc gajw ; general adjust workspace - Wptr <=> A
```
Tous les bouts de code désassemblés sont disponibles en annexe, mais il y a mieux : un décompilateur ! [4](#page-33-2) A utiliser avec méfiance — comme tout décompilateur — mais ça aide. Ce décompilateur, qui tourne sous Windows, travaille sur la sortie désassemblée d'IDA Pro et fonctionne sans souci sous Wine.

```
\frac{10 c_{-} 17}{a w (-0 x 4C)}:
\begin{array}{c|c} 2 \end{array} aiw(-0x4C); //Declare # variables
3 \parallel \text{var1} = 0;\begin{array}{c|c|c|c|c} \n 4 & \text{var3} & = & \text{0} \, ; \\
 5 & \text{a} & \text{j} & \text{w} & (-\, & \text{0} \, x \, 4\, \text{C}) \, ; \n\end{array}5 \parallel \qquad \text{a}jw(-0x4C); //Declare # variables
 6 \vert out(8, (mint), (Iptr+129));
7 \parallel while(1) {
8 \parallel input (12, ((mint) + 4*4), &var0x49);
9 | if(!var0x49) goto loc_37;<br>
input(var0x49, ((mint) + 4*4), (Iptr+12D));
11 \n  while(1) {
12 \parallel out(var0x49, var0x4A, (Iptr+123));
13 }; // End while
14 loc 37:
15 out (12, (( mint) + 4*1) , &var0x49 );
16 out (12, (( mint) + 4*2) , &var0x49 );
17 \parallel out (12, ((mint) + 4*3), &var0x49);
18 \begin{array}{c|c|c|c|c} 18 & \text{out(8, (mint), (Iptr+0x94));} \\ 19 & \text{input(4. (mint) + 4*4). & & & \end{array}19 input (4, (( mint) + 4*4) , &var2 );
20 input (12, (( mint) + 4*4) , &var5 );
```
<span id="page-33-0"></span>2. <http://ftp.stlinux.com/pub/tools/products/st20tools/R2.3/R2.3.1/index.htm>

<span id="page-33-1"></span>3. <http://digifusion.jeamland.org/st20dis/>

<span id="page-33-2"></span><sup>4.</sup> <http://www.sifteam.eu/downloads/philips/4775-st20-decompiler.html>

```
21 || 0ut(8, (mint), (Iptr+0x88));
22 \parallel input (1, ((mint) + 4*4), &var3);
23 input ((byte [&var3]), ((mint) + 4*4), &var9);<br>
24 var4 = 0;
                   var4 = 0;25 \parallel while(1) {
26 \|\n\begin{array}{ccc}\n26 & \text{input}(1, ((\text{mint}) + 4*4), & \text{dvar1}\n\end{array};27 || out (12, ((mint) + 4*1), &var5);
28 out (12, (( mint) + 4*2) , &var5 );
29 out (12, (( mint) + 4*3) , &var5 );
30 \begin{array}{c|c} 30 & \text{input}(1, ((\text{mint}) + 4*5), & \text{Navard} + 1); \\ 31 & \text{input}(1, ((\text{mint}) + 4*6), & \text{Navard} + 2); \end{array}31 input (1, (( mint) + 4*6) , &var0 + 2);
32 input (1, (( mint) + 4*7) , &var0 + 3);
33 byte [& var0 + 1] = ((( byte [& var0 + 1]) ^ (byte [& var0 + 2])) ^ (byte [& var0 + 3]));
34 byte [& \text{byte}[\& \text{var1}] \rightarrow ((\text{byte}[\& \text{var1}]) \land ((2 \times (\text{byte}[\& \text{var4} + \& \text{var5})])) + \text{var4});35 \parallel byte [(var4 + \&var5)] = (byte [&var0 + 1]);
36 \n\frac{36}{37} var4 = var4 + 1;
                          if(!( var4 == 12)) goto loc_b5;\begin{array}{c|cc} 38 & \text{var4} & = & 0; \\ 39 & \text{loc } D5: & & \end{array}loc_D5:
40 \parallel out(1, (mint), &var0);
41 }; // End while<br>
42 goto 0x1024;<br>
43 }; // End while
44 | \phantom{0} goto \ln 4;
45 loc F4:
46 \parallel ajw (0x4C); //Deallocate local variables
47 \parallel return(var4);
48 end ();
     \overline{3}
```
Les séquences ((mint) + 4\*n) sont les adresses des liens série. La variable var0x4A (ligne 12) apparaît non initialisée. Il faut voir var0x4A comme contenant le second quart des données chargées à l'adresse voisine var0x49 où 12 octets auront été écrits (ligne 8). Ces 12 octets d'en-tête se composent a priori de 4 octets pour indiquer une taille, suivis de 4 octets pour indiquer une sortie série, suivis de 4 octets mystérieux. Les séquences Iptr+0xnn (lignes 18 et 21) sont des offsets à partir du pointeur d'instruction et il faut regarder dans le code désassemblé pour avoir les valeurs exactes. Il s'agit de références vers les chaînes ASCII visibles dans le dump hexadécimal. Le goto 0x1024 (ligne 42) est étrange, mais un coup d'œil au code désassemblé montre qu'il s'agit d'un saut inconditionnel vers la boucle interne.

En réécrivant les boucles, en introduisant ces chaînes, en renommant les variables selon mon interprétation, et en réordonnant quelques opérations cela donne en pseudo-C :

Listing 5.1 – Amorce et rôle de T0

```
output (8, out0, "Boot ok");
       while(1) {
             input (12, in0, header);
             if(!header.size) goto label1;
              input(header.size, in0, &scratchpad);<br>output(header.size, header.channel, &scratchpad);
      }
label1:
      output (12, out1, header);
      output (12, out2 , header );
       output(12, out3, header);<br>output(8, out0, "Code ok");
       input(4, in0, \& dummy1);input(12, in0, 8key);output (8, out0, "Decrypt");
       input (1, in0 , size );
input(size , in0 , &dummy2 );
      while (1) {
            for (n=0; n<12; n++) {
                    input(1, in0, \& data);result = data \wedge ((2 * key[n]) + n);
                    output (1, out0 , &result );
output (12, out1 , &key );
                    output (12, out2, &key);
                    output (12, out3, &key);
                    input (1, in1 , &v1);
                    input (1, in2 , &v2);
                    input (1, in3 , &v3);
v1 = v1 ^ v2 ^ v3;
                   key[n] = v1;
          }
      }
```
Le programme nous renvoie d'abord la chaîne "Boot ok" signalant que l'amorce a bien démarré puis une boucle lit une sorte d'en-tête de 12 octets indiquant combien de données lire en entrée et vers quel transputer les propager, jusqu'à un en-tête renseignant une taille nulle. On passe alors à la seconde partie du code où l'en-tête avec une taille nulle est propagé à son tour, sans doute pour signaler aux trois transputers suivants que la partie démarrage est finie et T0 nous renvoie la chaîne "Code ok".

Quatre octets sont lus mais ignorés, ensuite 12 octets qui, d'après leur usage, servent probablement de clé. Après quoi nous parvient le message "Decrypt". Un octet est lu, qui indique combien d'octets lire en entrée, mais ceux-ci ne seront pas utilisés.

Vient enfin la boucle par laquelle l'entrée est lue par blocs de 12 octets. Chaque octet lu est déchiffré en utilisant l'octet correspondant de la clé avec une fonction de déchiffrement assez inhabituelle : result  $=$  data  $\hat{ }$  ((2  $*$  key[n]) + n), nous y reviendrons. Pour chaque octet traité, la clé est propagée aux transputers qui retournent chacun un octet. Ces octets sont combinés par OU exclusif et remplaceront un octet de la clé.

#### <span id="page-35-0"></span>**5.2.2 T1 à T3 : séquences d'amorçage**

Intéressons-nous au reste du fichier d'entrée.

```
\|\$ hexdump -C -s \frac{2}{3}((1+0 \times F8)) -n 12 input.bin
 000000f9 71 00 00 00 04 00 00 80 00 00 00 00 00 | q...........|
 $ hexdump -C -s ((1+0xF8+12)) -n ((0x71)) input.bin
  00000105 70 60 b8 24 f2 24 20 50 23 fc 60 b8 15 24 f2 54 |p'.$.$ P#. '..$.T|
00000115 4c f7 75 21 a2 25 44 21 fb 24 f2 54 75 f7 24 4b |L.u!.%D!.$.Tu.$K|
 00000125 21 fb 76 75 fb 61 05 11 24 f2 54 4c f7 11 24 f2 |!.vu.a..$.TL..$.|<br>00000135 51 4c fb 11 24 f2 52 4c fb 11 24 f2 53 4c fb 10 | 01..$.RL..$.SL..|
 00000135 51 4c fb 11 24 f2 52 4c fb 11 24 f2 53 4c fb 10 |QL..$.RL..$.SL..|<br>00000145 81 24 f2 55 41 f7 10 82 24 f2 56 41 f7 10 83 24 |.$.UA...$.VA...$|
 00000145 81 24 f2 55 41 f7 10 82 24 f2 56 41 f7 10 83 24
  00000155 f2 57 41 f7 10 81 f1 10 82 f1 23 f3 10 83 f1 23 |.WA.......#....#|
00000165 f3 25 fa 10 23 fb 10 24 f2 41 fb 64 0a 00 b8 22 |.%..#..$.A.d..."|
00000175 f0 |.|
```
Ce morceau de 0x00000071=113 octets est envoyé à T1 et lui servira d'amorce, donc le premier octet est 0x70=112 indiquant la taille de la séquence.

Pour ne pas alourdir inutilement le rapport, dorénavant je présenterai directement l'équivalent en pseudo-C, qui n'est qu'une légère réécriture des résultats de décompilation disponibles en annexe.

En pseudo-C, cela donne donc :

```
Listing 5.2 – Rôle de T1, T2 et T3
```

```
while(1) \ellinput(12, in0, \text{ 8}header);if(! header.size) goto label1;
           input(header.size, in0, & scratchpad);
           output(header.size, header.channel, & scratchpad);
     }
label1:
     uint8_t v0, v1, v2, v3;
     while(1) {
           input (12, in0 , &key );
           output (12, out1, &key);
           output (12, out2, &key);
           output (12, out3, &key);
           input(1, in1, & v1);input (1, in2 , &v2);
           input (1, in3 , &v3);
v0 = v1 ^ v2 ^ v3;
           output(1, out0, \&v0);}
}
```
Semblable à T0, T1 propage donc du code vers les trois autres transputers qui y sont connectés jusqu'à rencontrer un en-tête qui renseigne une taille nulle. Ensuite, à chaque tour de boucle, il reçoit la clé de T0, la propage, reçoit les réponses de T4, T5 et T6, les combine avec un OU exclusif et renvoie la réponse à T0. Tout cela prend parfaitement son sens.

Suite d'input.bin : à nouveau deux parties tout à fait similaires propagées par T0 vers T2 et T3 qui assumeront donc la même fonction que T1.

#### <span id="page-36-0"></span>**5.2.3 T4 à T12 : séquences d'amorçage**

Nouveau bloc pour T1 :

\$ hexdump  $-C -s$  \$ $((1+0xF8+12+0x71+12+0x71+12+0x71))$  -n 12 input.bin 00000270 31 00 00 00 04 00 00 80 00 00 00 00 00 | 1.... \$ hexdump -C -s  $((1+0xF8+12+0x71+12+0x71+12+0x71+12))$  -n  $((0x31))$  input.bin 0000027c 25 00 00 00 04 00 00 80 00 00 00 00 24 60 bd 24 |%...........\$'.\$|<br>0000028c f2 24 20 50 23 fc 60 bd 10 24 f2 54 4c f7 4b 21 |.\$ P#.'..\$.TL.K!|<br>0000029c fb 24 f2 54 70 f7 43 21 fb 72 f2 f6 00 b3 22 f0 |.\$.Tp.C!.r..

T1 le reçoit, lit l'en-tête et propage le reste à T4 : un octet de taille (que nous sautons dans le listing ici-bas) et son amorce :

```
$ hexdump -C -s ((1+0xF8+12+0x71+12+0x71+12+0x71+12+12+1)) -n ((0x31-12-1)) input.bin<br>00000289 60 bd 24 f2 24 20 50 23 fc 60 bd 10 24 f2 54 4c |'.$.$ P#.'..$.TL|<br>00000299 f7 4b 21 fb 24 f2 54 70 f7 43 21 fb 72 f2 f6 00 
00000299 f7 4b 21 fb 24 f2 54 70 f7 43 21 fb 72 f2 f6 00 |.K!.$<br>| 000002a9 b3 22 f0 20 |...|
```
En pseudo-C, l'amorce de T4 :

Listing 5.3 – Amorce de T4

```
input(12, in0, 8header):
       input(header.size, in0, label1);
       gcall((label1 + header.entry));
\parallel label1:
```
T4 attendra donc 12 octets qui lui indiqueront combien d'octets suivront, à placer après l'amorce, puis continuera l'exécution à l'offset indiqué dans le troisième champ de l'en-tête.

La suite d'input. bin est propagée aux autres transputers T5 à T12 avec la même amorce. Viennent ensuite les codes attendus par les séquences d'amorçage de T4 à T12.

#### <span id="page-36-1"></span>**5.2.4 Rôle de T4**

A destination de T4 via T1 :

```
$ hexdump -C -s ((1+0 \times F8 + 3 \times (12+0 \times 71) + 9 \times (12+0 \times 31))) -n 12 input.bin<br>00000495 5c 00 00 00 04 00 00 80 0c 00 00 00 00 |\..........|
$ hexdump -C -s ((1+0 \times F8 + 3 \times (12+0 \times 71) + 9 \times (12+0 \times 31) +12)) -n 12 input.bin<br>000004a1 50 00 00 00 04 00 00 80 0c 00 00 00 00 (P..........
000004a1 50 00 00 00 04 00 00 80 0c 00 00 00
$ hexdump -C -s ((1+0xF8+3*(12+0x71)+9*(12+0x31)+12+12)) -n 12 input.bin
000004ad 44 00 00 00 00 00 00 00 0c 00 00 00 |D...........|
$ hexdump -C -s ((1+0xF8+3*(12+0x71)+9*(12+0x31)+12+12+12)) -n ((0x44)) input.bin
000004b9 73 72 74 f7 22 f0 73 72 74 fb 22 f0 60 bb 40 d1 |srt.".srt.". '.@.|
000004c9 40 11 23 fb 4c d0 12 24 f2 54 76 61 93 40 d0 70 |@.#.L..$.Tva.@.p|
000004d9 12 f2 f1 11 f1 f2 2f 4f 24 f6 11 23 fb 70 81 d0 |....../O$..#.p..|
000004e9 4c 70 f9 a2 61 09 41 d0 11 24 f2 76 63 98 20 62 |Lp..a.A..$.vc. b|
0.00004f9 032020
```
T4 reçoit 44000000 00000000 0c000000 puis un code de 0x00000044=68 octets qu'il commencera à exécuter à partir de l'offset 0x00000C=12.

<span id="page-36-3"></span>En pseudo-C, le code que T4 va charger et exécuter est :

Listing 5.4 – Rôle de T4

```
\parallel get () {
      input(var_ext_3 , var_ext_1 , var_ext_2 );
     return();
 }
| put () {
      output(var_ext_3 , var_ext_1 , var_ext_2 );
     return();
 }
 main() {
     uint8_t state = 0;
     while(1) \{get (12, in0 , &key );
          for(i = 0, i < 12, i++)state += key[i]:
          put(1, out0, & state);
     }
د اا
```
T4 accumule les octets des clés reçues (modulo 256) et en retourne le résultat sur un octet. J'ignore pourquoi passer par ces deux sous-routines que je nomme *get()* et *put()* et je les remplacerai par la suite par des appels directs à *input()* et *output()* pour plus de clarté.

On continue ainsi pour les autres *transputers*. Je me contenterai de présenter ici directement leur pseudo-code.

#### <span id="page-37-0"></span>**5.2.5 Rôle de T5**

T5 est très semblable à T4 : seule la manière d'absorber la clé change, cette fois avec la fonction OU exclusif.

Listing 5.5 – Rôle de T5

```
uint8_t state = 0;
while(1) {
    input (12, in0, &key);
    for(i = 0, i<12, i++)state ^= key[i];
    output (1, out0, &state);
}
```
#### <span id="page-37-1"></span>**5.2.6 Rôle de T6**

T6 agit comme un registre à décalage à rétroaction linéaire (LFSR) qui n'absorbe la clé que la toute première fois pour initialiser son état de 16 bits.

Listing 5.6 – Rôle de T6

```
uint16_t state = 0;
initialized = 0;
for(i = 0, i<12, i++)while(1)inv(12, in0, \&key);if (initialized) goto label1;
    for (n=0; n<12; n++)state += key[n];
    initialized = 1;
label1:
    state = ((state & 0x8000) >> 0xF) ^
            ((state & 0x4000) >> 0xE)(state << 1);
result = state & 0xFF;
    output (1, out0, &result);
}
```
#### <span id="page-37-2"></span>**5.2.7 Rôle de T7**

T7 n'a pas d'état interne et retourne une combinaison de la clé courante par addition et fonction OU exclusif.

Listing 5.7 – Rôle de T7

```
while(1) \{input (12, in0 , &key );
uint8_t v1 = 0;
uint8_t v2 = 0;
     for (n=0; n<6; n++) {
          v1 += key[n];
           v2 == key[n+6];\mathbf{r}result = v1 \wedge v2;
     output (1, out0, &result);
}
```
#### <span id="page-37-3"></span>**5.2.8 Rôle de T8**

T8 a un large état cyclique pour sauver les quatre dernières clés et retourne une combinaison de l'ensemble de ces quatre clés.

```
uint8_t key_state [4][12];
 uint8_t key_offset = 0;<br>for (k=0; k<4;k++)
     for (n=0; n<12; n++)key\_state[k][n] = 0;while(1) \{input (12, in0, & key_state [key_offset]);
     key_offset ++;
     if(key_offset == 4) key_offset=0;uint8_t acc1 = 0;
     for (k=0; k<4; k++) {
          uint8 t acc2 = 0:
          for (n=0; n<12; n++) {
              acc2 += key\_state[key\_offset][n];
          }
          acc1 ^= acc2;
     }
     output (1, out0, &acc1);
 }
```
#### <span id="page-38-0"></span>**5.2.9 Rôle de T9**

T9 est sans état et renvoie une combinaison de la clé courante semblable à T7 mais de manière un peu plus exotique en décalant d'abord chaque octet de la clé selon sa position (modulo la taille d'un octet).

Listing 5.9 – Rôle de T9

```
while(1) {
    input(12, in0, 8key);acc = 0;
    for (n=0; n<12; n++) {
          acc ^{\wedge}= key[n] << (n & 7);
    }
    output (1, out0, &acc);
}
```
#### <span id="page-38-1"></span>**5.2.10 Rôle de T10**

T10 a un large état cyclique comme T8 pour sauver les quatre dernières clés. A chaque étape, un mélange du premier octet de chacune des clés sert d'index pour retourner un des octets de l'état.

Listing 5.10 – Rôle de T10

```
uint8_t key_state [4][12];
uint8_t key_offset = 0;
for (k=0; k<4; k++)for (n=0; n<12; n++)key\_state[k][n] = 0;while(1) \binom{n}{k}input (12, in0, & key_state [key_offset]);
     key_offset ++;
     if(key_offset == 4) key_offset=0;uint8<sub>-t</sub> acc = 0;
     for (k=0; k<4; k++) {
     acc += key\_state[key\_offset][0];<br>
result = key\_state[acc & 3][(acc >> 4) % 12];output(1, out0, & acc1);
}
```
#### <span id="page-38-2"></span>**5.2.11 Rôle de T11**

T11 et T12 sont liés comme on le constate sur le schéma. T11 prépare un mélange de quelques octets de la clé reçue et le transmet à T12 qui retourne un autre octet qui servira d'index pour que T11 puisse retourner un octet de la clé à T3.

Listing 5.11 – Rôle de T11

```
\left\| \begin{matrix} \text{while} (1) \\ \text{in} \end{matrix} \right\|input (12, in0, &key);
```

```
acc = key[0] \wedge key[3] \wedge key[7];
       output (1, out1 , &acc );
input (1, in1 , &acc );
result = key[acc % 12];
      output (1, out0, &result);
}
```
#### <span id="page-39-0"></span>**5.2.12 Rôle de T12**

T12, de son côté, garde la clé précédente dans un état interne. T12 reçoit la nouvelle clé comme tous les autres transputers mais avant de s'en servir, prépare un mélange de quelques octets de la clé précédente pour le transmettre à T11 une fois l'octet en provenance de T11 reçu. Comme pour T11, l'octet reçu de T11 servira d'index pour que T12 puisse retourner un octet de la clé courante à T3.

Listing 5.12 – Rôle de T12

```
uint8_t key_state [12];
for (n=0; n<12; n++) {
     key\_state[n] = 0;}
while(1) {
     acc = key\_state[1] ^ key_state [5] ^ key_state [9];
      input (12, in0 , & key_state );
input (1, in1 , &acc2 );
      output(1, out1, <mark>&acc);</mark><br>result = key_state[acc2 % 12];
     output (1, out0, &result);
}
```
Cet entrelacement peut paraître gênant, mais il est assez artificiel puisque T11 et T12 reçoivent la même clé via T3.

#### <span id="page-39-1"></span>**5.2.13 Séparation des siamois T11 et T12**

Réécrivons les rôles de T11 et de T12 pour que chacun génère ce dont il a besoin. L'état de T12 n'est plus nécessaire, mais T11 a besoin de la clé précédente ou du moins de l'index qui en est dérivé.

Listing 5.13 – Rôle de T11 optimisé

```
uint8_t index_state=0;
 while(1) \{input (12, in0, &key);
       result = key[ index_state ];
       index_state = (key [1] ^ key [5] ^ key [9]) % 12;
output (1, out0 , &result );
? ||
```
Listing 5.14 – Rôle de T12 optimisé

```
while(1) {
      input (12, in0 , & key_state );
index = (key [0] ^ key [3] ^ key [7]) % 12;
     result = key\_state[index];output (1, out0, &result);
}
```
#### <span id="page-39-2"></span>**5.2.14 Seconde partie : les données à déchi**ff**rer**

Après avoir propagé tout ce code, quelle est la suite d'input.bin ? L'offset est plus laborieux à calculer car nous devons passer les 13 amorces et les 9 codes utiles de T4 à T12 :

```
$ hexdump -C -s $((1+0xF8+3*(12+0x71)+9*(12+0x31))+12+0 x5c + 12+0 x5c + 12+0 x98
                   +12+0 x70 + 12 + 0 x a 8 + 12 + 0 x 6 0
                   +12+0 xa4 +12+0 x7c +12+0 x90 )) -n 12 input.bin
00000979 00 00 00 00 00 00 00 00 00 00 00 00 |............|
```
A l'offset 0x979, voici le signal que les choses sérieuses commencent ! Si on revient au pseudo-code de T0, on se rappellera que ce signal est propagé à T1, T2 et T3 pour les préparer à l'étape de déchiffrement et on reçoit le message "Code ok" puis quatre octets sont lus et ignorés et 12 autres qui serviront de clé :

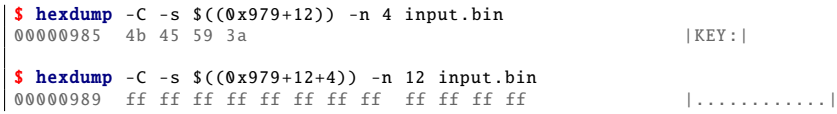

Enfin, la clé, il faudra la trouver ! Le T0 nous répond "Decrypt" puis lit la suite qui est ignorée :

```
$ hexdump -C -s $((0x979+12+4+12)) -n 1 input.bin<br>00000995 17 ||
$ hexdump -C -s $((0x979+12+4+12+1)) -n $((0x17)) input.bin
00000996 63 6f 6e 67 72 61 74 75 6c 61 74 69 6f 6e 73 2e |congratulations.|
000009a6 74 61 72 2e 62 7a 32 |tar.bz2|
```
Intéressant... Le contenu chiffré serait donc une archive congratulations.tar.bz2. A partir d'ici le reste du fichier d'entrée sera déchiffré par le réseau avec la clé fournie. Le PDF nous avait fourni l'empreinte cryptographique de la partie chiffrée, vérifions-la :

```
$ dd if=input.bin of=encrypted bs=1 skip=2477
$ sha256sum encrypted
a5790b4427bc13e4f4e9f524c684809ce96cd2f724e29d94dc999ec25e166a81 encrypted
```
Correct.

La marche à suivre est claire à présent : émuler la fonctionnalité du réseau, vérifier l'implémentation avec le vecteur de test, comprendre comment la clé de l'input.bin influence le déchiffrement (car il n'est pas envisageable de casser une clé de 96 bits) et lancer une attaque par force brute pour l'obtenir.

#### <span id="page-40-0"></span>**5.3 Emulation et validation**

Les flux de données de ce système de déchiffrement sont représentés sur la figure suivante (outre son rôle principal, T0 participe aussi à la fonction OU exclusif) :

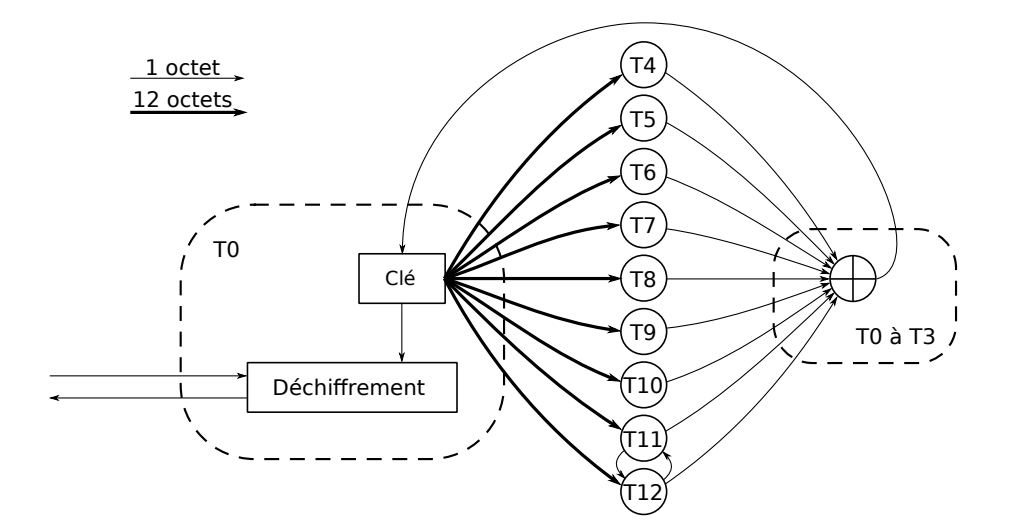

<span id="page-40-1"></span>Figure 5.2 – Système de déchiffrement : flux des données

Nous sommes à présent à même de regrouper toutes les opérations effectuées sur la clé courante par le réseau en un seul programme. Par souci d'optimisation, nous ne transmettrons pas la clé comme paramètre mais la laisserons accessible à tous dans une variable globale. Le fichier ST20decryptor.c est également disponible en annexe.

```
#include <stdint.h>
 #include <stdio.h>
#include <string.h>
 uint8 t KEY [12];
 uint8_t T4_state;
 uint8_t T5_state;
 uint8_t T6_initialized ;
 uint16_t T6_state;
uint8_t T8_key_state [4][12];
 uint8_t T8_key_offset ;
uint8_t T10_key_state [4][12];
 uint8_t T10_key_offset ;
 uint8_t T11_index_state ;
 void init() {<br>printf("Boot ok\n");<br>T4_state = 0;
      TS\_state = 0;T6_initialized = 0;
      T6_state = 0;
      T8_key_state [4][12];
      T8 key offset = 0:
      T10_key_state [4][12];
T10_key_offset = 0;
      T11_index_state = \theta;
      for (uint8_t k=0; k<4; k++) {
           for (uint8_t n=0; n<12;n++) {<br>T8_key_state[k][n]=0;
               T10_key_state [k][n]=0;
          }
      }
      printf("Code ok\n");
 }
 uint8_t T4() {
      for (uint8_t n=0; n<12; n++)T4<sub>-</sub>state += K EY[n];return T4_state;
 }
 uint8_t T5() {
      for (uint8_t n=0; n<12; n++)T5_state ^= KEY[n];return T5_state;
 }
 uint8_t T6() {
      if(T6\_initialized == 0) {
          for (uint8_t n=0; n < 12; n++)T6_state += K EY[n];T6_initialized = 1;
      }
T6_state = (( T6_state & 0x8000) >> 0xF) ^
                    ((T6\_state & 0x4000) >> 0xE) ^<br>(T6\_state << 1);return T6_state & 0xFF;
 }
 uint8_t T7() {
uint8_t v1 = 0;
uint8_t v2 = 0;
      for (uint8_t n=0; n<6; n++) {
         v1 += KEY[n];v2 += KEY[n+6];
      }
      return (v2 \wedge v1);}
 uint8_t T8() {
    for (uint8_t n=0; n<12; n++)T8_key_state [ T8_key_offset ][n]= KEY[n];
      T8_key_offset =( T8_key_offset +1)%4;
      uint8_t acc1 = 0;
for (uint8_t k=0; k <4;k++) {
           uint8_t acc2 = 0;
for (uint8_t n=0; n <12;n++)
               acc2 += T8_key_state [k][n];
           acc1 ^= acc2;
      }
```

```
return acc1;
}
uint8_t T9() {
     uint8_t acc = 0;
     for (uint8_t n=0; n<12; n++)acc \leq K EY[n] \ll (n \& 7);return acc;
}
uint8_t T10 () {
    for (uint8_t n=0; n<12; n++)T10_key_state [ T10_key_offset ][n]= KEY[n];
    T10_key_offset =( T10_key_offset +1)%4;
     uint8_t acc = 0;
     for (uint8_t k=0; k<4;k++)<br>acc += T10_key_state[k][0];
    return T10_key_state[acc & 3][(acc >> 4) % 12];
}
uint8 t T11() {
    uint8_t res = KEY[T11_index_state];
     T11_index_state=(KEY[1] ^KEY[5] ^KEY [9]) % 12;
     return res;
}
uint8_t T12 () {
    uint8_t index = (KEY[0] \wedge KEY[3] \wedge KEY[7]) % 12;
     return KEY[index];
}
int main(void) {
     FILE *fp;
fp=fopen("test_encrypted", "rb");
     int8_t buffer [24];
     fread(buffer, 1, sizeof(buffer), fp);
     fclose(fp);
     init ();
    strncpy(KEY , "*SSTIC -2015*", sizeof(KEY ));
    printf("Decrypt\n");
     for(uint32_t i =0 ; i<(sizeof(buffer)/12);i++){
          for (uint8_t n=0; n<12; n++) {<br>
uint8_t c = buffer[(i*12)+n];<br>
uint8_t p = c ^ ((2 * KEY[n]) + n);<br>
KEY[n] = T4()^T5()^T6()^T7()^T8()^T9()^T10()^T11()^T12();<br>
printf("%c", p);
          };
     }
}
```
Testons :

```
$ gcc -std=c99 -o ST20decryptor ST20decryptor .c
 $ echo 1 d87 c4 c4 e0 e e40383 c59447 f23798 d9 f e f e74 f b82480766 e | xxd -r -p > test_error$ ./ ST20decryptor
 Boot ok
 Code ok
 Decrypt
I love ST20 architecture
```
Excellent.

#### <span id="page-42-0"></span>**5.4 Emulation bas niveau**

J'ouvre ici une parenthèse, car tout ne se passa pas aussi bien et un bug est venu m'embêter relativement longtemps. Un bête bug (je réinitialisais l'état de T4 et T5 à chaque itération) mais lorsque quelque chose cloche on a tendance à regarder là où c'est compliqué et pas dans les transputers aux fonctions les plus simples. Bref, tout ceci pour dire que j'ai dû trouver un moyen de débugger et de valider le réseau morceau par morceau, ce qui n'est pas possible juste avec le vecteur de test.

J'ai utilisé l'émulateur st20 em <sup>[5](#page-43-0)</sup> prévu pour Windows mais qui tourne sous Wine également :

```
$ wine st20emu.exe
MAX_UNPROMPTED_INSTR =1000000
WARN_UNPROMPTED_INSTR =100000
UNDEFINED_WORD=0xaaaaaaaa
START_ADDR=0x7ffffffe
MEM_START_VAL=0x80000140
ST20_PRODUCT_ID=0x2d4c9041
TIMER_GUESS=0x20000000
WPTR_END_ADDR=0x1fffffff
A=0xaaaaaaaa B=0xaaaaaaaa C=0xaaaaaaaa Iptr=0x7ffffffe
Wptr 0=0xaaaaaaaa
An uninitialized memory byte was accessed
Error occurred when reading instruction at 7ffffffe, offset 0<br>7ffffffe     j loc_7ffffffe<br>>
```
Certaines instructions ne sont pas émulées (in, out, et plus ennuyeux : rem, le modulo). Il faut alors faire preuve d'astuce en mettant en pause l'émulateur et en corrigeant les registres. Mais cela reste un outil précieux pour valider le code correspondant aux divers transputers.

Par exemple pour émuler T4, on isole son code :

```
\|\$ dd if=input.bin of=T04_stage2.bin bs=1 skip=$((0x4b9)) count=$((0x44))
```
Puis on le charge dans l'émulateur et on place le point d'entrée 12 octets plus loin :

```
> l 7ff80000 T04_stage2.bin
Read 68 bytes from T04_stage2.bin<br>> i 7ff8000c
```
On place un *breakpoint* juste après la routine chargée d'exécuter l'instruction in. A vrai dire il n'y a pas de breakpoints, juste un *watchpoint*, donc nous indiquons que l'émulateur doit s'arrêter lorsque le compteur d'instructions est égal à la valeur souhaitée.

```
> s i 0x7ff8001d
> g
ERROR: Invalid Wptr word referenced
This instruction (in) has not been implemented yet
Watch condition encountered
A=0x0000000c B=0x80000010 C=0x1ffffff0 Iptr=0x7ff8001d
 Wptr 0=0x0000000c 1=0x00000000 2=0xaaaaaaaa 3=0xaaaaaaaa
4=0xaaaaaaaa 5=0xaaaaaaaa
7ff8001d 40 ldc 0
```
Nous injectons la clé de test (ce que l'instruction in aurait dû faire) puis nous plaçons un watchpoint juste après la routine chargée d'exécuter l'instruction out :

```
|| > w 2 0x5453532a> w 3 0x322d4349
> w 4 0x2a353130
 > s i 0x7ff8003e
 > gERROR: Invalid Wptr word referenced
  This instruction (out) has not been implemented yet
Watch condition encountered
 A=0x00000001 B=0x80000000 C=0x1fffffec Iptr=0x7ff8003e
  Wptr 0=0x00000001 1=0x000000cf 2=0x5453532a 3=0x322d4349
4=0x2a353130 5=0xaaaaaaaa
```
La valeur censée être retournée par out est dans Wptr[1] : 0xCF. Nous avons ainsi émulé T4 avec la première clé.

Fin de la parenthèse.

<span id="page-43-0"></span><sup>5.</sup> <http://sourceforge.net/projects/st20emu/>

#### <span id="page-44-0"></span>**5.5 Attaque sur la clé**

Pour nous attaquer à la clé, revenons sur ce que nous avons appris. Le fichier chiffré est congratulations.tar.bz2 et l'en-tête du Bzip2 est <sup>[6](#page-44-2)</sup> :

$$
BZ + h + 1..9 + 0x314159265359 + début du CRC32
$$

Pour un gros fichier comme celui-ci, le champ "taille de bloc en centaines" est probablement égal à 9, donc le premier bloc de 12 octet est :

#### 425A6839314159265359 = BZh91AYS&SY

suivi de deux octets du checksum de quatre octets.

Le premier bloc de données est déchiffré avec la clé initiale uniquement, donc on va choisir les octets de la clé qui vont donner un texte clair qui soit un en-tête Bzip2. Rappelons la fonction de déchiffrement : result = data  $\hat{ }$  ((2 \* key[n]) + n). C'est assez particulier, le flot appliqué aux données sera systématiquement pair aux positions paires et impair aux positions impaires. On ne peut donc pas transformer les données chiffrées en n'importe quoi ! Et plus subtilement, deux valeurs différentes pour un octet de la clé donnent le même résultat, puisque le bit de poids fort de l'octet est ignoré à cause de la multiplication par 2 ! Inversons la fonction : key[n]=((result ˆ data) - n)»1. Cela donne une clé égale à :

5E 54 1B 71 56 7C 64 7D 69 76 ?? ??

Les bits de poids fort restent inconnus ainsi que les deux derniers octets de la clé, soit 26 bits.

Nous avons presque tout ce qu'il nous faut pour tenter une attaque par force brute mais comment savoir quand s'arrêter ? Déchiffrer l'intégralité du fichier et vérifier son empreinte cryptographique seraient beaucoup trop long.

Intéressons-nous à ce qui vient après le premier bloc de 12 octets dans un fichier Bzip2. Après le checksum CRC32 vient un bit( !) toujours à zéro suivi de 24 bits, le pointeur de la *Transformée de Burrows-Wheeler* (BTW), suivi de la *map* et des *bitmaps* indiquant quelles sont les symboles présents dans les blocs encodés et devant donc être inclus dans les arbres de Huffman. En théorie, ces valeurs peuvent être quelconques comme le montre cet exemple :

```
$ echo Hello world|bzip2 -c|hexdump -C<br>000000000 42 5a 68 39 31 41 59 26 53 59 b0 30 88 f6 00 00 |BZh91AY&SY.0....|
 00000000 42 5a 68 39 31 41 59 26 53 59 b0 30 88 f6 00 00 |BZh91AY&SY.0....|<br>00000010 01 55 80 00 10 40 00 00 40 06 04 90 80 20 00 31 |.U...@..@......1|<br>00000020 06 4c 41 03 4c 20 5a 8b 62 a2 9e 2e e4 8a 70 a1 |.LA.L Z.b...
00000030 21 60 61 11 ec || 'a..|
```
Mais en pratique sur un fichier binaire, tous les symboles représentables par un octet sont susceptibles d'être présents et les *bitmaps* (couvrant 16 bits) sont alors égales à 0xFFFF, la *map* présente en amont étant elle aussi égale à 0xFFFF indiquant la présence des 16 *bitmaps*. Soit au total 34 octets égaux à 0xFF, mais décalés d'un bit à droite. Par exemple voici le début de la compression de l'énumération de tous les octets possibles :

```
enum -c 0 255| bzip2 -c|hexdump -C|head -n 4
00000000 42 5a 68 39 31 41 59 26 53 59 d9 37 80 2d 00 00 |BZh91AY&SY.7. -..|
00000010 00 7f ff ff ff ff ff ff ff ff ff ff ff ff ff ff |................|
00000020 ff ff ff ff ff ff ff ff ff ff ff ff ff ff ff ff |................|
00000030 ff ff ff b0 00 db 30 76 a0 4c 04 c0 00 4c 98 00 |......0v.L...L..|
```
Nous prendrons donc comme condition d'arrêt la présence d'octets à 0xFF sur la seconde moitié du second bloc de 12 octets. Le code de l'attaque par force brute complet est disponible en annexe. En voici un aperçu. Les fonctions init() et T4() à T12() sont les mêmes que dans ST20decryptor.c.

#### Listing 5.16 – ST20decryptor\_brute.c

```
#include <stdint.h>
#include <stdio.h>
#include <string.h>
uint8_t KEY[12];
uint8_t KEYCOPY[12]
uint8_t KEYSTART[12]={0x5E, 0x54, 0x1B, 0x71, 0x56, 0x7C, 0x64, 0x7D, 0x69, 0x76};
```
<span id="page-44-2"></span><sup>6.</sup> [https://en.wikipedia.org/wiki/Bzip2#File\\_format](https://en.wikipedia.org/wiki/Bzip2#File_format)

```
uint8_t T4_state;
uint8_t T5_state;
uint8_t T6_initialized ;
uint16_t T6_state;
uint8_t T8_key_state [4][12];
uint8_t T8_key_offset ;
uint8_t T10_key_state [4][12];
uint8_t T10_key_offset ;
uint8_t T11_index_state ;
// Here come defs of init(), T4(), ... T12()int main(void) {
FILE *fp;
      fp=fopen("encrypted", "rb");
uint32_t samplesize = 24;
     uint32_t realsize = 250606;
     int8_t cipher [(( realsize +11)/12)*12];
      int8_t plain [((realsize+11)/12)*12];
     fread(cipher, 1, realsize, fp);
     fclose(fp);
      for (uint16_t b=0; b<(1<<10); b++) {<br>for (uint16_t K10=0; K10<256; K10++) {<br>for (uint16_t K11=0; K11<256; K11++) {
           init ();
            strncpy(KEYCOPY, KEYSTART, sizeof(KEYCOPY));
           for (uint8_t i=0; i < 10; i++) {
                 KEYCOPY[i]|=((b&(1<<i))>>i)<<7;
            }
           KEYCOPY \upharpoonright 101 = K10:
           KEYCOPY \left[11\right] = K11;strncpy(KEY, KEYCOPY, sizeof(KEY));
            uint8_t count_ff =0;
for(uint32_t i =0 ; i<( samplesize /12);i++){
                 for (uint8_t n=0; n<12; n++) {
                       uint8_t c = cipher[(i*12)+n];<br>uint8_t p = c ^ ((2 * KEY[n]) + n);<br>KEY[n] = T4()^T5()^T6()^T7()^T8()^T9()^T10()^T11()^T12();
                       plain[i*12+n]=p;
if (i==1 && n>5 && p==0 xff) count_ff ++;
                 };
           }
           if \text{(count\_ff == 6)} {
                  printf("FOUND ");<br>strncpy(KEY, KEYCOPY, sizeof(KEY));
                 printf("KEY:%02X:%02X:%02X:%02X:%02X:%02X:%02X:%02X:%02X:%02X:%02X:%02X\n",
                            KEY [0], KEY [1], KEY [2], KEY [3],
KEY [4], KEY [5], KEY [6], KEY [7],
                           KEY [8], KEY [9], KEY [10] , KEY [11]);
                 init():
                 for(uint32_t i =0 ; i < ((realsize+11)/12); i + + ) {
                      for (uint8_t n=0; n<12; n++) {
                             uint8_t c = cipher[(i*12)+n];<br>uint8_t p = c ^ ((2 * KEY[n]) + n);<br>KEY[n] = T4()^T5()^T6()^T7()^T8()^T9()^T10()^T11()^T12();
                            plain[i*12+n]=p;
                       };
                  }
                 fp=fopen("congratulations .tar.bz2", "wb");
                 fwrite(plain ,1, realsize , fp);
                 fclose(fn):
                 return(0):
           }
        }
       }
     }
}
```
La clé est trouvée en moins de trois minutes :

5E D4 9B 71 56 FC E4 7D E9 76 DA C5

Vérifions le fichier obtenu :

\$ sha256sum congratulations .tar.bz2 9128135129 d2be652809f5a1d337211affad91ed5827474bf9bd7e285ecef321 congratulations.tar.bz2

Mission accomplie.

### <span id="page-46-0"></span>**Stage 6**

## **Matriochkas stéganographiques**

congratulations.tar.bz2, ça sent le sprint final... qui s'avèrera être plutôt un 110 mètres haies !

#### <span id="page-46-1"></span>**6.1 ...un dernier petit e**ff**ort ?**

```
\|\texttt{S} \texttt{tar}\texttt{tvjf} congratulations.tar.bz2<br>-rw-r--r-- test/test 252569 201
                                     252569 2015 - 03 - 23 10:34 congratulations.jpg
 $ tar xvjf congratulations .tar.bz2
 congratulations.jpg
```
<span id="page-46-2"></span>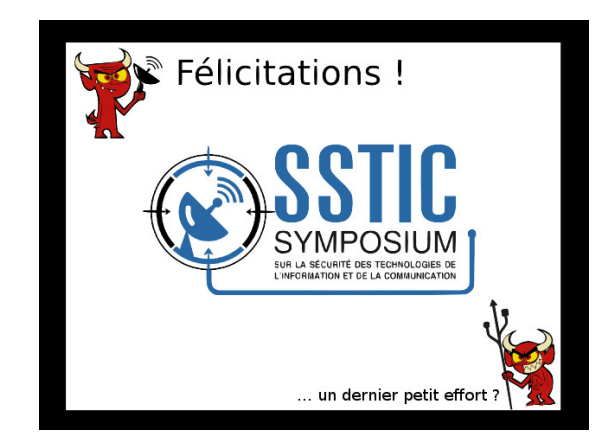

FIGURE  $6.1$  – congratulations.jpg

Apparemment, nous voici avec de la stéganographie. Sur une image JPEG, il n'y a pas 36 solutions pour cacher des données : metadata (EXIF etc), tables de quantification (et trouver quelle méthode a été employée parmi la ribambelle d'outils existants) ou plus simplement vérifier s'il n'y a rien derrière :

```
$ binwalk -e congratulations .jpg
DECIMAL HEXADECIMAL DESCRIPTION
--------------------------------------------------------------------------------
0 0 0x0 JPEG image data, JFIF standard 1.01<br>55248 0xD7D0 bzip2 compressed data, block size =
                                             bzip2 compressed data, block size = 900k
$ tar tvf _congratulations .jpg. extracted /D7D0
-rw-r--r-- test/test 197557 2015 -03 -23 10:34 congratulations.png
$ tar xvf _congratulations.jpg.extracted/D7D0
congratulations.png
```
#### <span id="page-47-0"></span>**6.2 ...deux derniers petits e**ff**orts ?**

<span id="page-47-1"></span>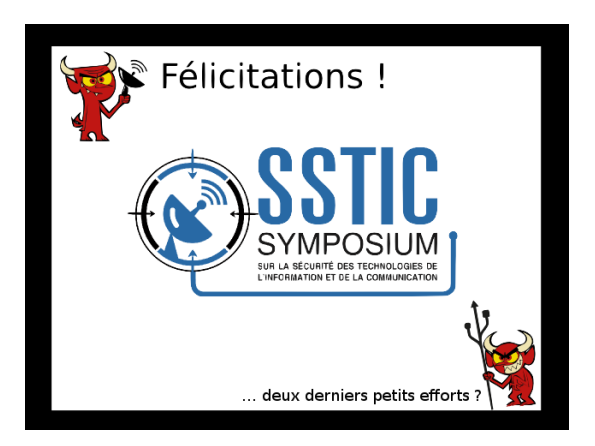

FIGURE  $6.2$  – congratulations.png

PNG est un format sans pertes, des données peuvent être cachées dans l'image elle-même mais je ne détecte rien d'anormal avec Stegsolve <sup>[1](#page-47-2)</sup>. Vérifions les *chunks* avec pngchunks <sup>[2](#page-47-3)</sup> :

```
$ pngchunks congratulations .png
Chunk: Data Length 13 (max 2147483647) , Type 1380206665 [IHDR]
  Critical, public, PNG 1.2 compliant, unsafe to copy
  IHDR Width: 636
  IHDR Height: 474
  IHDR Bitdepth: 8
  IHDR Colortype: 6
  IHDR Compression: 0
  IHDR Filter: 0
  IHDR Interlace: 0
  IHDR Compression algorithm is Deflate
  IHDR Filter method is type zero (None , Sub, Up, Average , Paeth)
IHDR Interlacing is disabled
  Chunk CRC: -1707043784
Chunk: Data Length 6 (max 2147483647) , Type 1145523042 [bKGD]
  Ancillary, public, PNG 1.2 compliant, unsafe to copy
     ... Unknown chunk type
  Chunk CRC: -1598183533
Chunk: Data Length 9 (max 2147483647) , Type 1935231088 [pHYs]
  Ancillary , public , PNG 1.2 compliant , safe to copy
... Unknown chunk type
  Chunk CRC: 1109957496
Chunk: Data Length 7 (max 2147483647) , Type 1162692980 [tIME]
  Ancillary , public , PNG 1.2 compliant , unsafe to copy
   ... Unknown chunk type
  Chunk CRC: 56621955
Chunk: Data Length 4919 (max 2147483647) , Type 1667847283 [sTic]
  Ancillary, public, in reserved chunk space, safe to copy
      Unknown chunk type
  Chunk CRC: -2040313934
Chunk: Data Length 4919 (max 2147483647) , Type 1667847283 [sTic]
  Ancillary, public, in reserved chunk space, safe to copy<br>... Unknown chunk type
  Chunk CRC: 314279730
...
```
En tout 28 *chunks* sTic fort suspects ! Extrayons-les

extractsstic.py

```
#!/usr/bin/env python
import struct
with open("congratulations.png", "rb") as f:
pngdata = f.read ()
# skip signature
pngdata=pngdata [8:]
result=''
```
<span id="page-47-2"></span><sup>1.</sup> <http://www.caesum.com/handbook/stego.htm>

<span id="page-47-3"></span><sup>2.</sup> <http://www.stillhq.com/pngtools/>

```
while pngdata:
    size,=struct.unpack(">I", pngdata[:4])
    typ=pngdata [4:8]
    data=pngdata [8:8+ size]
    pngdata=pngdata [8+ size +4:]
     if typ == 'sTic':
result += data
with open("sTic.bin", "wb") as f:
    f.write(result)
$ python extractsstic.py
$ file sTic.bin
sTic.bin: zlib compressed data
```
Zlib est la compression utilisée notamment dans gzip mais je ne connais pas d'outil en ligne de commande qui décompresse un zlib brut. J'utilise donc Python :

unzlib.py

```
#!/usr/bin/env python
import zlib
with open('sTic.bin', 'rb') as fr:<br>with open('sTic2.bin', 'wb') as fw:
          fw.write(zlib. decompress (fr.read ()))
$ python unzlib.py
$ file sTic2.bin
sTic2.bin: bzip2 compressed data , block size = 900k
$ \tan{t} tvf sTic2.bin<br>-rw-r--r-- test/test
                              904520 2015-03-23 10:34 congratulations.tiff
$ tar xvf sTic2.bin
congratulations.tiff
```
#### <span id="page-48-0"></span>**6.3 ...trois derniers petits e**ff**orts ?**

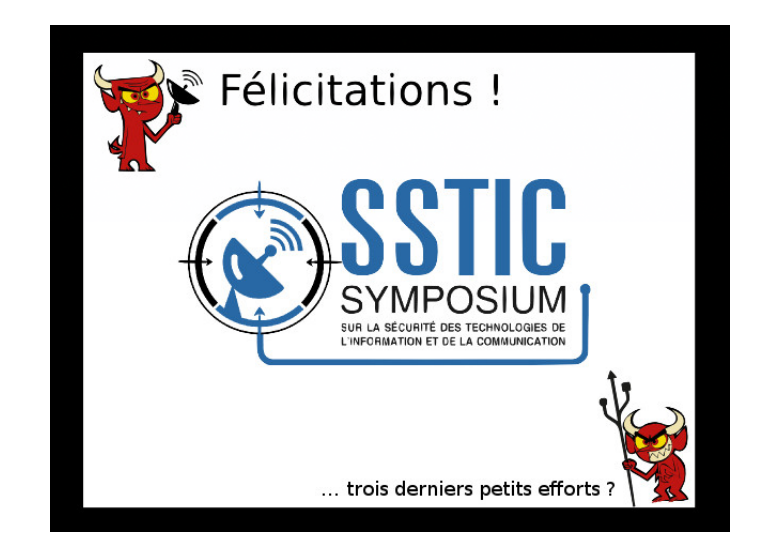

FIGURE  $6.3$  – congratulations.tiff

<span id="page-48-1"></span>TIFF est un format sans pertes mais Stegsolve mentionné précédemment ne supporte pas TIFF. Qu'à cela ne tienne, nous pouvons le convertir sans pertes vers un autre format reconnu avec convert d'ImageMagick [3](#page-48-2) puis l'ouvrir dans Stegsolve :

<span id="page-48-2"></span><sup>3.</sup> <http://www.imagemagick.org/>

\$ convert congratulations .tiff congratulations\_tiff .png

#### $\|$ \$ java -jar Stegsolve.jar

Stegsolve a plusieurs modes, le principal visualise les données de l'image suivant plusieurs filtres, comme par exemple chaque bit de chaque canal couleur individuellement en noir et blanc. Une fois arrivé sur l'écran qui représente le bit de poids faible du canal rouge, on découvre que tout le début de l'image est recouvert de données :

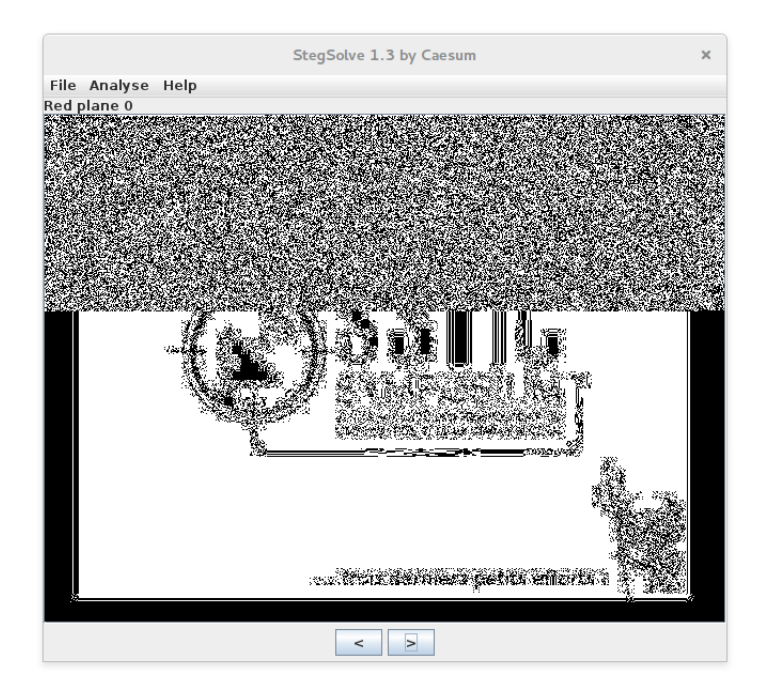

Figure 6.4 – Stegsolve, bit de poids faible du canal rouge

Même chose sur le bit de poids faible du canal vert mais rien d'anormal sur le canal bleu. On active alors un autre mode de Stegsolve : l'extraction de données, en précisant de n'utiliser que le dernier bit des canaux rouge et vert.

<span id="page-49-0"></span>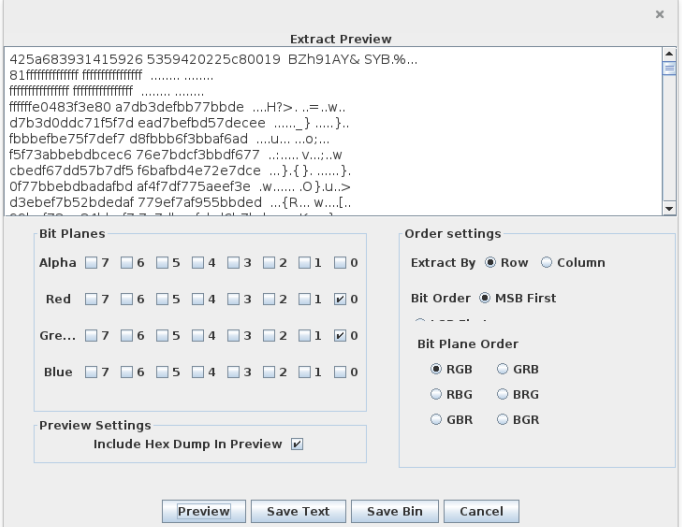

<span id="page-49-1"></span>Figure 6.5 – Stegsolve, mode extraction de données

On distingue déjà un en-tête Bzip2. Il n'y a plus qu'à sauver les données via le bouton *Save Bin*.

```
$ file data
data: bzip2 compressed data , block size = 900k
$ tar tvf data
bzip2: (stdin): trailing garbage after EOF ignored
-rw-r--r-- test/test 28755 2015 -03 -23 10:34 congratulations.gif
$ tar xvf data
bzip2: (stdin): trailing garbage after EOF ignored
congratulations.gif
```
Une petite alerte au passage sur la présence de "détritus" après le Bzip2 car nous avons extrait les données sur l'ensemble de l'image sans essayer de tronquer data au plus juste.

#### <span id="page-50-0"></span>**6.4 ...quatre derniers petits e**ff**orts ?**

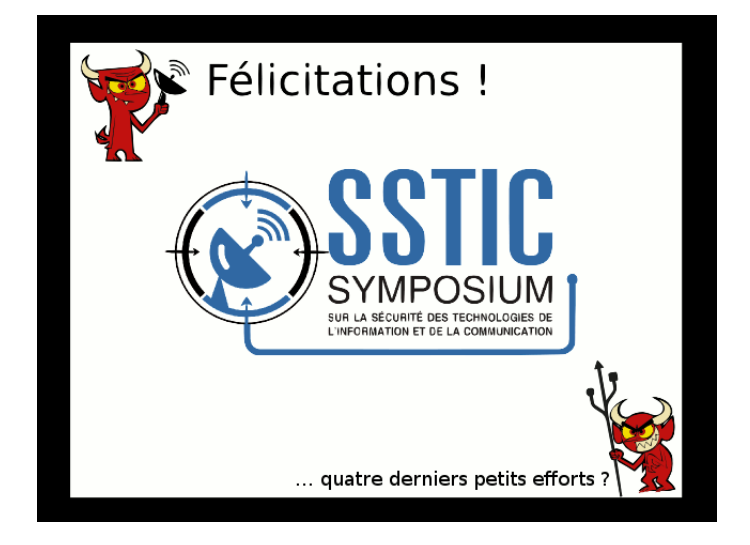

FIGURE  $6.6$  - congratulations.gif

<span id="page-50-1"></span>GIF est un format indexé avec pas mal de possibilités dans les métadonnées. J'utilise à nouveau Stegsolve car certains modes visuels présentent l'image avec des palettes aléatoires.

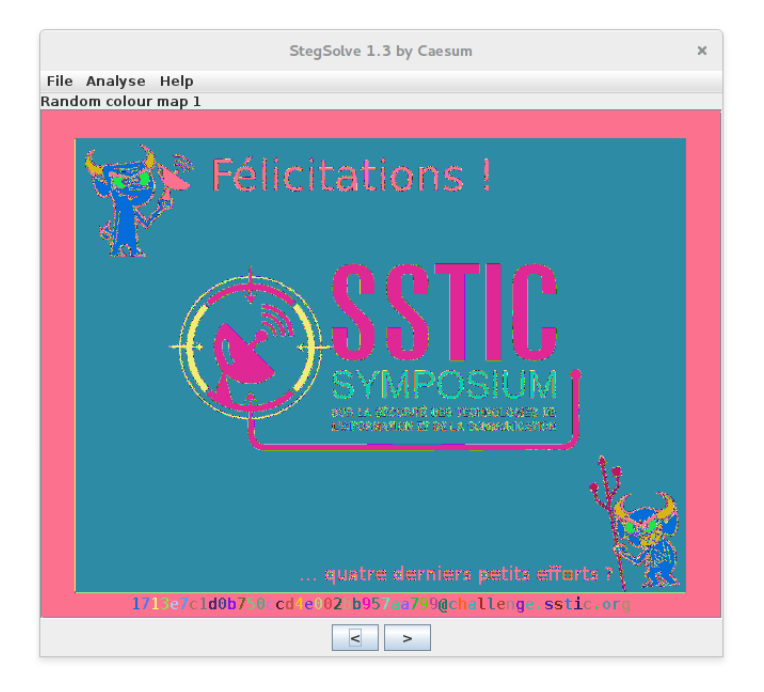

Figure 6.7 – Stegsolve, palette aléatoire

Et là c'est le bonheur ! L'adresse de courrier électronique tant attendue se montre enfin ! Je la recopie tant bien que mal pour expédier le courrier de validation au plus vite mais j'ai peur de m'être trompé et j'ouvre alors l'image dans Gimp<sup>[4](#page-51-2)</sup> pour éditer la palette à la main et rendre l'adresse plus lisible :

<span id="page-51-0"></span>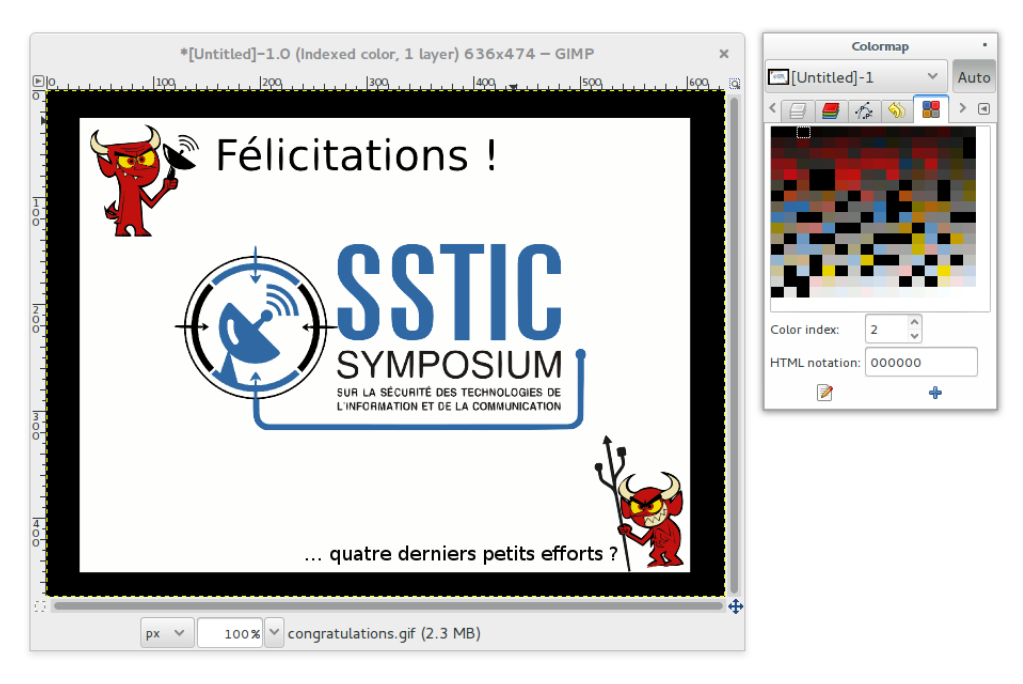

Figure 6.8 – congratulations.gif et sa palette

<span id="page-51-1"></span>Plusieurs couleurs de la palette ont été noircies, ce qui correspond aux caractères colorés de l'adresse électronique. On peut les mettre un par un en blanc mais il est bien plus simple de changer la couleur de l'arrière-plan en blanc en altérant une seule couleur de la palette :

<span id="page-51-2"></span><sup>4.</sup> <http://www.gimp.org>

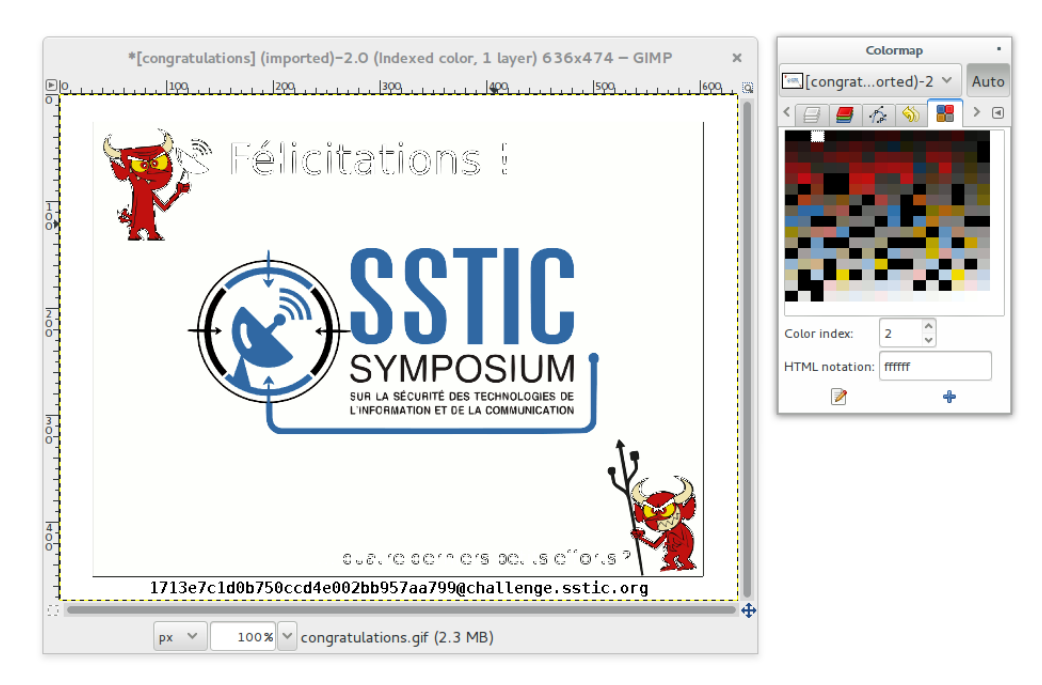

Figure 6.9 – palette retouchée, adresse révélée

L'adresse de courrier électronique à découvrir dans le challenge SSTIC 2015 est :

<span id="page-52-0"></span>1713e7c1d0b750ccd4e002bb957aa799@challenge.sstic.org

## <span id="page-53-0"></span>**Conclusion**

Quoique habitué aux épreuves *Capture the flag* ceci est ma première participation au challenge du SSTIC. J'ai opté pour une écriture personnelle, décrivant le cheminement réellement suivi plutôt qu'un guide artificiellement lissé car à mes yeux il est plus instructif d'expliquer comment analyser la situation, comment surmonter les obstacles et de montrer qu'il n'est pas toujours nécessaire d'avoir découvert tous les éléments pour progresser.

J'ai pris beaucoup de plaisir et j'ai particulièrement apprécié l'absence de *guessing* [5](#page-53-1) , les explications claires et les empreintes cryptographiques ainsi qu'un vecteur de test pour une étape délicate comme l'émulation du réseau de ST20, autant d'éléments qui permettent de progresser sur des bases saines.

Je tiens à remercier l'équipe de la DGA-MI qui a dû investir une énergie non négligeable pour produire des étapes de grande qualité, ainsi qu'Ange Albertini pour sa relecture et son tutoriel sur *Inkscape* et enfin, quelques anonymes m'ont soufflé que ça ne servait à rien d'exploser Amazon EC2 pour le stage 4 et de vérifier mon espace de force brute au stage 5, merci !

Je finirai par quelques conseils aux futurs candidats :

Notez chaque étape (url visitée, outil testé, commande lancée), même celles qui échouent. Si vous vous sentez coincé, relire et réfléchir, car une attaque démesurée par force brute n'est pas dans le style de la maison (contrairement à certains CTF que je ne nommerai pas...). Enfin, vérifiez toujours les empreintes cryptographiques fournies pour écarter tout risque de travailler avec un fichier corrompu.

<span id="page-53-1"></span><sup>5.</sup> que l'on traduit chez nous par *sucer de son pouce*.

<sup>(</sup>cf <http://www.jvmagazine.be/culture/do-you-speak-belge/896-le-sucer-de-son-pouce>)

### <span id="page-54-0"></span>**Bonus**

Le challenge officiel est sorti le 3 avril 2015 mais deux jours avant, le premier avril donc, le site du SSTIC annonçait ce fichier comme challenge : <http://static.sstic.org/challenge2015/chlg-2015>.

Le fichier commence par "Salted\_\_", typique d'un fichier chiffré avec OpenSSL et une phrase-clé. Une brève inspection avec un éditeur hexadécimal révèle de nombreuses répétitions, vraisemblablement dues à l'usage du mode ECB :

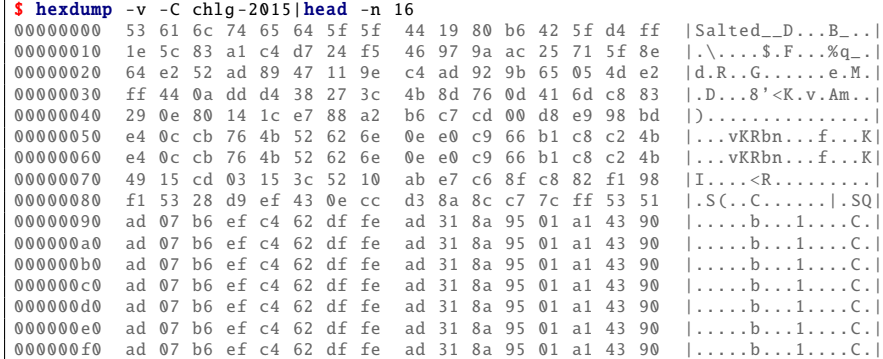

C'est précisément pour analyser ce type de fichier que j'ai conçu l'*ElectronicColoringBook* [6](#page-54-1) dont une copie est disponible en annexe.

|| \$ ./ Electronic Coloring Book .py chlg -2015

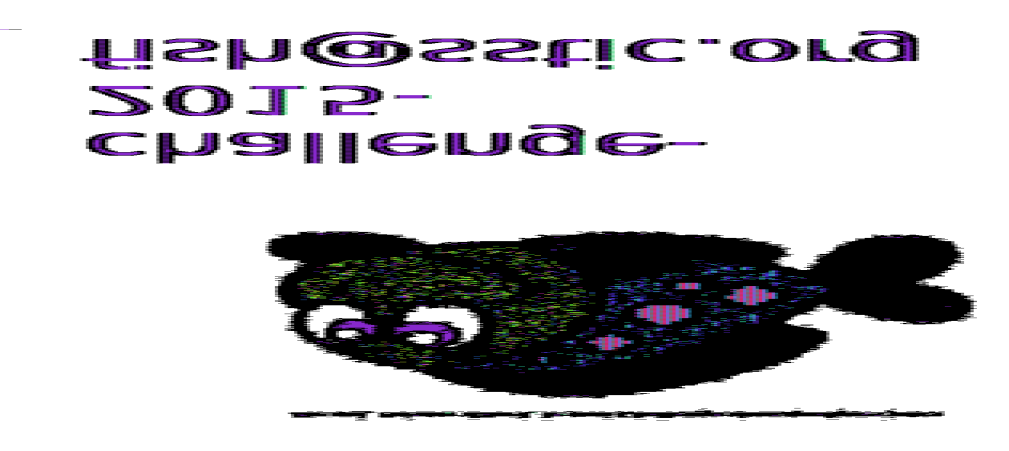

Figure 7.10 – chlg-2015, premier aperçu

<span id="page-54-1"></span><sup>6.</sup> <https://doegox.github.io/ElectronicColoringBook/>

L'image est tête-bêche, typique du format BMP. Nous exécutons alors le script avec l'option -f pour renverser l'image, l'option -p 3 pour spécifier un encodage classique de 3 octets par pixel et corriger le ratio et l'option -o 9 pour sauter l'en-tête qu'on voit apparaître sur la première ligne :

 $\|\$ \$ ./ElectronicColoringBook.py -p3 -f -o9 chlg-2015

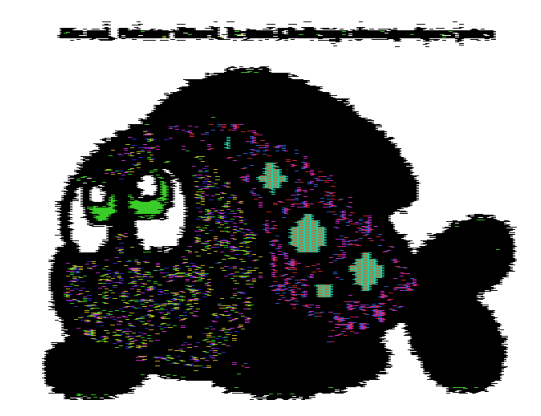

# challenge-2015fish@sstic.org

Figure 7.11 – chlg-2015, second aperçu

Comme il s'agit d'un poisson d'avril, on peut s'attendre à ce que le mot de passe soit simple et effecti-vement Mitsurugi<sup>[7](#page-55-0)</sup> l'a trouvé sans trop d'effort ;-)

\$ openssl enc -d -in chlg -2015 -aes -128 - ecb -out chlg -2015. png -k sstic

<span id="page-55-0"></span><sup>7.</sup> <http://0x90909090.blogspot.fr/2015/04/lets-go-fiching-with-fake-sstic.html>

He oui, Poisson d'Avril, le vrai Challenge dans quelques jours

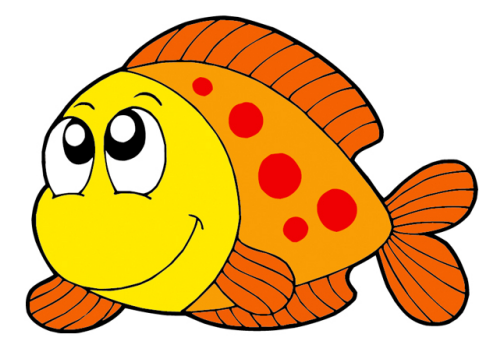

# challenge-2015fish@sstic.org

Figure 7.12 – chlg-2015 déchiffré

## <span id="page-57-0"></span>**Annexes**

Ce fichier PDF est également une archive Zip contenant les divers scripts écrits à l'occasion de la résolution de ce challenge :

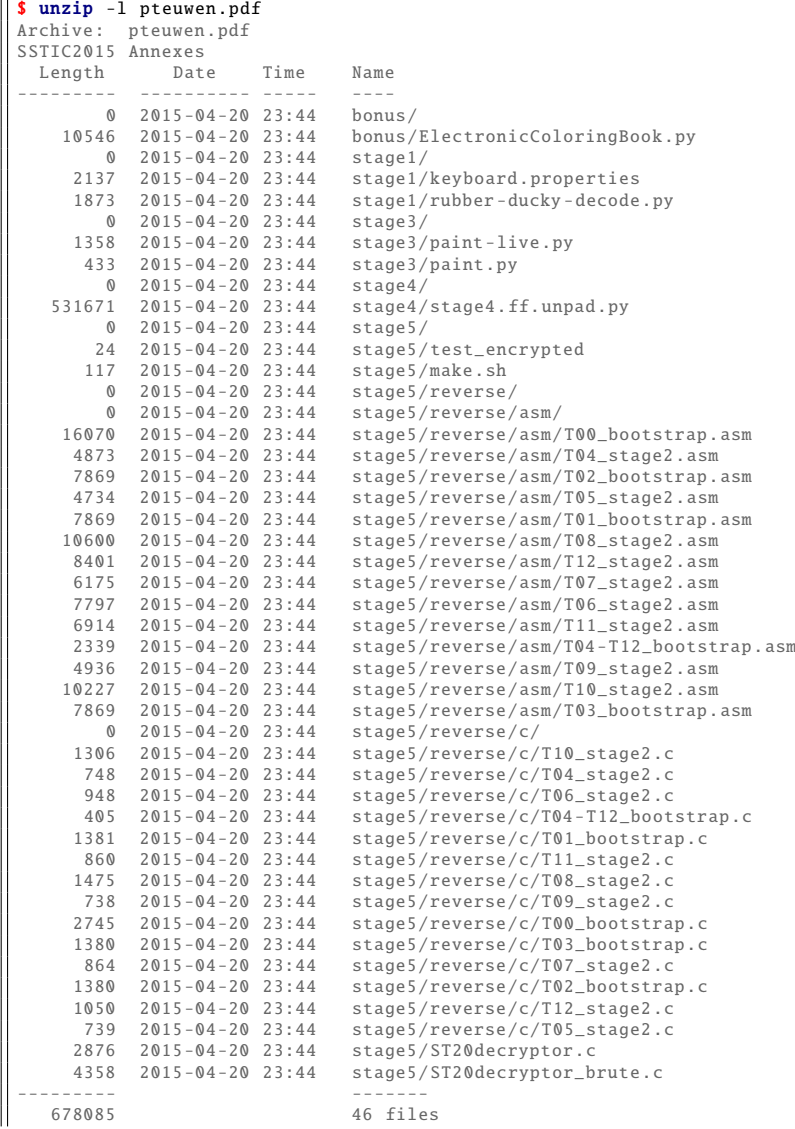